# ThinkPad® X61 Guia de Serviço e Resolução de Problemas

# ThinkPad® X61 Guia de Serviço e Resolução de Problemas

#### **Nota**

Antes de utilizar estas informações e o produto suportado por elas, certifique-se de ler o seguinte.

- v *Guia de [Segurança](#page-10-0) e Garantia* incluído no pacote com esta publicação.
- v Informações relacionadas a wireless nos *Ajuda de [Acesso](#page-10-0)* e [Apêndice](#page-78-0) D, "Avisos", na página 69 on-line.
- v *Aviso de [Regulamentação](#page-10-0)* incluído no pacote com esta publicação.

**Primeira Edição (Março de 2007)**

**© Copyright Lenovo 2007. Todos os direitos reservados.**

# **Índice**

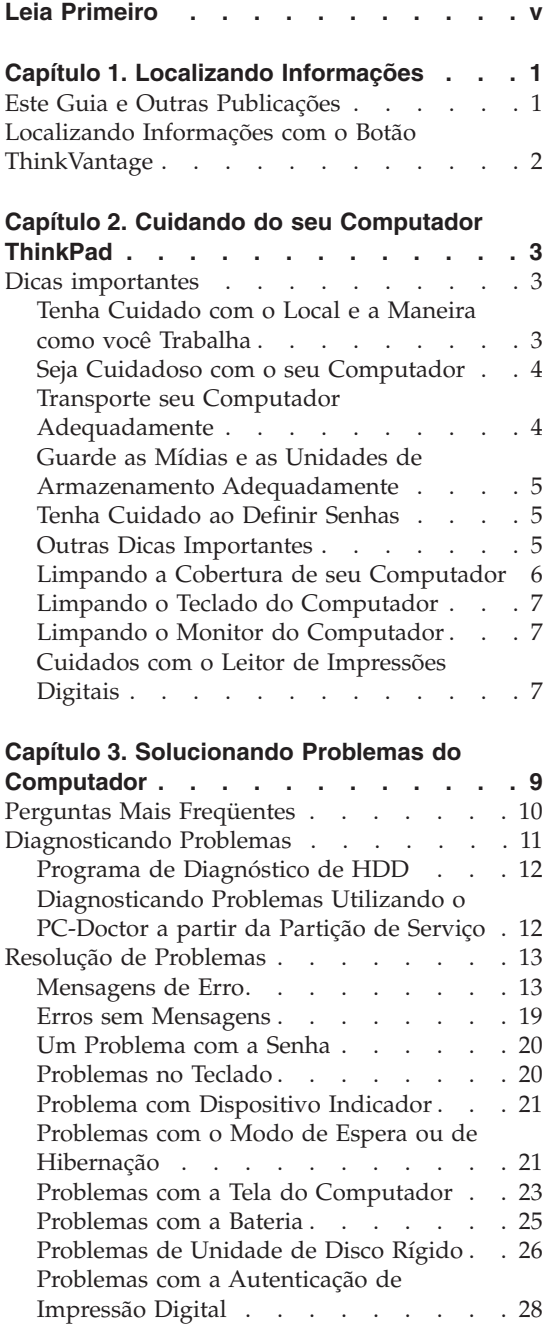

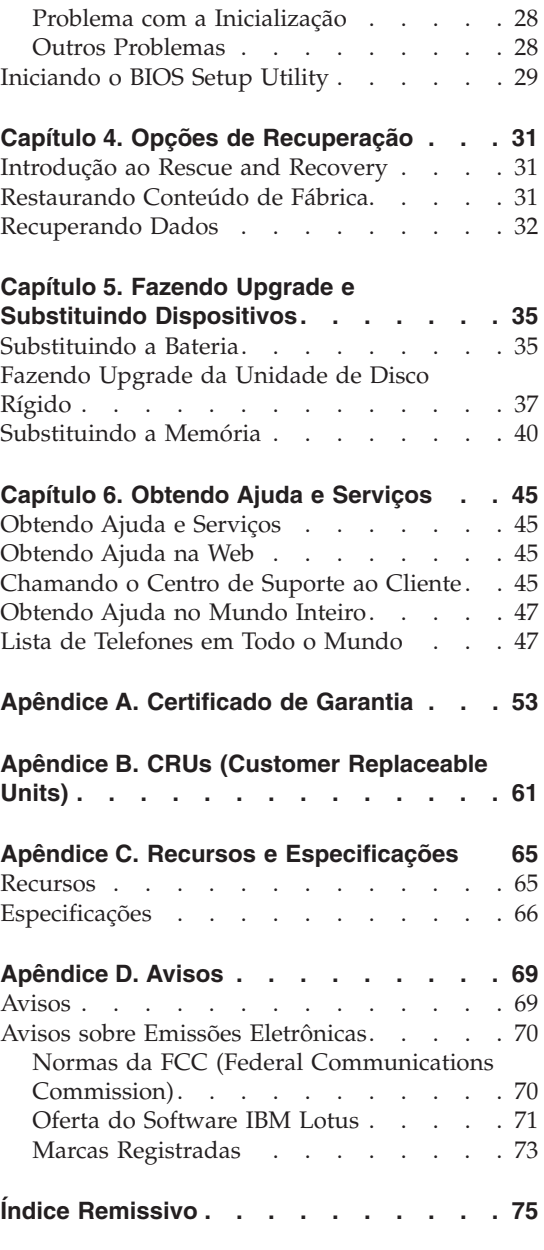

# <span id="page-6-0"></span>**Leia Primeiro**

Quando o computador está ligado ou a bateria está carregando, a base, o apoio para o pulso e algumas outras peças podem se aquecer. Evite contato com a região quente, com as mãos, colocando o computador no colo ou com qualquer outra parte de seu corpo, por períodos de tempo prolongado. Ao utilizar o teclado, evite manter por muito tempo a palma da mão no apoio para o pulso.

O computador aquece um pouco durante sua operação normal. A quantidade de calor depende da quantidade de atividade do sistema e do nível de carga da bateria. O contato muito próximo com o corpo, até mesmo com a roupa, pode ser desconfortável ou causar uma queimadura na pele. Periodicamente, faça interrupções de uso do teclado, levantando suas mãos do apoio para o pulso; e tenha cuidado para não usar o teclado por um período longo.

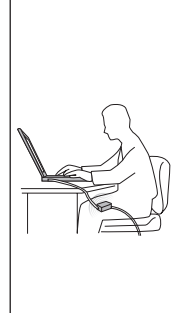

Quando o adaptador de corrente alternada estiver conectado a uma tomada elétrica e a seu computador, ele gera calor. Não coloque o adaptador em contato com qualquer parte de seu corpo enquanto o estiver utilizando. Nunca utilize o adaptador de corrente alternada para aquecer seu corpo. Contato prolongado com seu corpo, mesmo através de vestimentas, pode causar uma queimadura na pele.

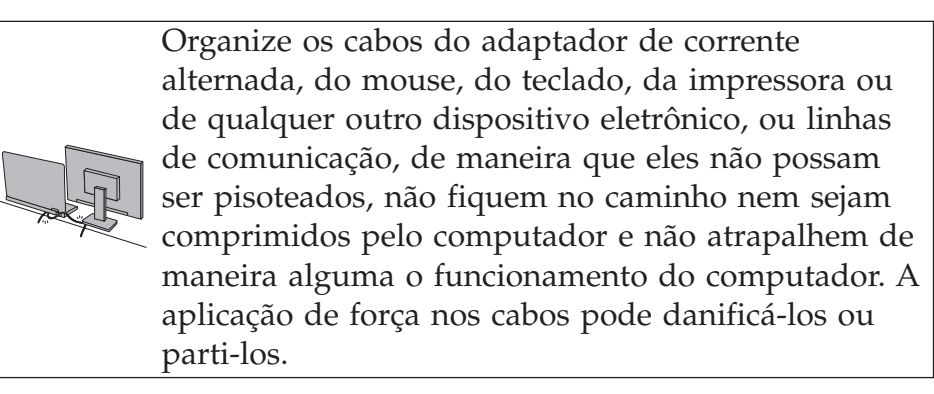

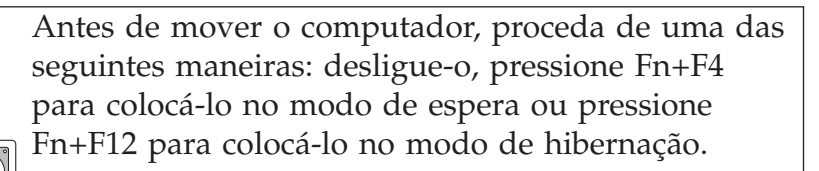

Antes de mover o computador, certifique-se de que o indicador de status ligado esteja desligado. Isso ajudará a evitar danos à unidade de disco rígido e uma possível perda de dados.

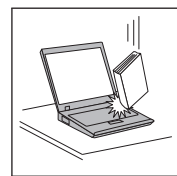

Não derrube, bata com força, arranhe, deforme, vibre, empurre ou coloque objetos pesados em cima do computador, do vídeo ou dos dispositivos externos.

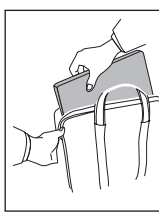

Utilize uma maleta de transporte de boa qualidade, que proporcione proteção adequada. Não coloque o computador em uma maleta ou bolsa apertada.

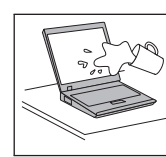

Coloque líquidos longe do computador para evitar derramamentos e mantenha o computador longe de água para evitar o perigo de choque elétrico.

*Leia Primeiro*

# <span id="page-10-0"></span>**Capítulo 1. Localizando Informações**

#### **Este Guia e Outras Publicações**

#### *Instruções de Configuração*

ajudam a desempacotar seu computador ThinkPad e a iniciar sua utilização. Inclui algumas dicas para novos usuários e apresenta o software pré-instalado pela Lenovo™.

#### **Este** *Guia de Serviço e Resolução de Problemas*

fornece informações sobre cuidados com seu computador ThinkPad, informações básicas sobre resolução de problemas, alguns procedimentos de recuperação, informações sobre ajuda e serviços e informações para a garantia de seu computador. As informações sobre resolução de problemas neste Guia se aplicam apenas aos problemas que possam impedir o acesso ao manual on-line abrangente, chamado *Ajuda de Acesso*, pré-instalado em seu computador ThinkPad.

#### *Ajuda de Acesso*

é um manual on-line abrangente que fornece resposta à maioria de suas dúvidas sobre seu computador, o ajuda a configurar recursos e ferramentas pré-carregados ou a solucionar problemas. Para abrir o *Ajuda de Acesso*, proceda de uma das seguintes maneiras:

- v Pressione o botão ThinkVantage. Em Quick Links, no Centro de Produtividade, clique em **Access on-system help**.
- v Clique em **Iniciar**, mova o ponteiro para **Todos os Programas** (no Windows® 2000, **Programas**); em seguida, para **ThinkVantage**. Clique em **Ajuda de Acesso**.

#### Centro de Produtividade

fornece acesso fácil às ferramentas de software e sites-chave da Lenovo, eliminando a necessidade de transportar outros manuais de referência. Para abrir o Centro de Produtividade, pressione o botão azul ThinkVantage® em seu teclado. Para obter mais informações sobre a utilização do botão ThinkVantage, consulte ["Localizando](#page-11-0) Informações com o Botão [ThinkVantage"](#page-11-0) na página 2.

#### *Guia de Segurança e Garantia*

inclui instruções gerais de segurança e a Garantia Limitada Lenovo completa.

#### *Aviso de Regulamentação*

traz adições a este Guia. Leia-o antes de utilizar os recursos wireless de seu computador ThinkPad. O computador ThinkPad está de acordo com os padrões de segurança e de freqüência de rádio de

qualquer país ou região no qual ele foi aprovado para utilização wireless. É solicitado que você instale e utilize seu computador ThinkPad em estrita conformidade com os regulamentos de RF locais.

# <span id="page-11-0"></span>**Localizando Informações com o Botão ThinkVantage**

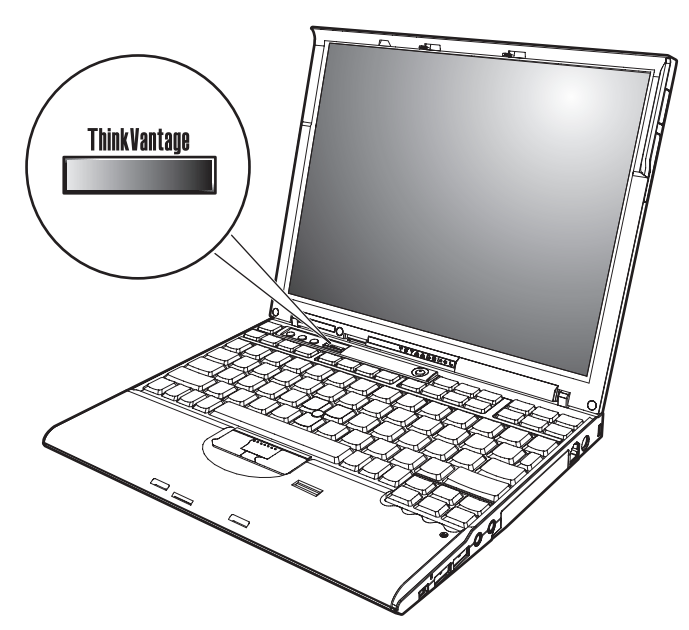

O botão azul ThinkVantage pode ajudá-lo em diversas situações, quer o computador esteja funcionando normalmente ou não. Pressione o botão ThinkVantage para abrir o Centro de [Produtividade](#page-10-0) e obter acesso às ilustrações informativas e instruções fáceis de seguir para inicialização e para permanecer produtivo.

Você também pode utilizar o botão ThinkVantage para interromper a seqüência de inicialização de seu computador e iniciar o espaço de trabalho Rescue and Recovery™, que é executado independentemente do sistema operacional Windows e é ocultado dele.

# <span id="page-12-0"></span>**Capítulo 2. Cuidando do seu Computador ThinkPad**

Embora seu computador tenha sido projetado para funcionar de modo confiável em ambientes normais de trabalho, é necessário utilizá-lo com muito cuidado. Seguindo essas dicas importantes, você obterá o máximo de utilização e prazer de seu computador.

#### **Dicas importantes**

#### **Tenha Cuidado com o Local e a Maneira como você Trabalha**

v Quando o computador está ligado ou a bateria está carregando, a base, o apoio para o pulso e algumas outras peças podem se aquecer. Evite contato com a região quente, com as mãos, colocando o computador no colo ou com qualquer outra parte de seu corpo, por períodos de tempo prolongado. Ao utilizar o teclado, evite manter por muito tempo a palma da mão no apoio para o pulso.

O computador aquece um pouco durante sua operação normal. A quantidade de calor depende da quantidade de atividade do sistema e do nível de carga da bateria. O contato muito próximo com o corpo, até mesmo com a roupa, pode ser desconfortável ou causar uma queimadura na pele. Periodicamente, faça interrupções de uso do teclado, levantando suas mãos do apoio para o pulso; e tenha cuidado para não usar o teclado por um período longo.

- v Quando o adaptador de corrente alternada estiver conectado a uma tomada elétrica e a seu computador, ele gera calor. Não coloque o adaptador em contato com qualquer parte de seu corpo enquanto o estiver utilizando. Nunca utilize o adaptador de corrente alternada para aquecer seu corpo. Contato prolongado com seu corpo, mesmo através de vestimentas, pode causar uma queimadura na pele.
- v Organize os cabos do adaptador de corrente alternada, do mouse, do teclado, da impressora ou de qualquer outro dispositivo eletrônico, ou linhas de comunicação, de maneira que eles não possam ser pisoteados, não fiquem no caminho nem sejam comprimidos pela máquina e não atrapalhem de maneira alguma o funcionamento do computador. A aplicação de força nos cabos pode danificá-los ou parti-los.
- v Sempre coloque líquidos distantes de seu computador e mantenha-o longe de fontes de água (para evitar o perigo de choque elétrico).
- v Mantenha os materiais de embalagem fora do alcance de crianças para evitar o risco de sufocamento com as embalagens plásticas.
- v Mantenha o computador afastado de ímãs, telefones celulares ativados, aparelhos elétricos ou alto-falantes (no espaço de 13 cm).
- <span id="page-13-0"></span>• Evite submetê-lo a temperaturas extremas (abaixo de  $5^{\circ}C/41^{\circ}F$  ou acima de 35°C/95°F).
- v Alguns utensílios, como determinados ventiladores portáteis para desktop ou purificadores de ar, podem produzir íons negativos. Se um computador estiver próximo a um desses utensílios, e ficar exposto por um tempo prolongado aos íons negativos presentes no ar, ele poderá se tornar eletrostaticamente carregado. Essa carga pode ser eliminada por suas mãos, ao tocar no teclado ou em outras partes do computador, ou por meio dos conectores dos dispositivos de E/S conectados a ele. Embora esse tipo de descarga eletrostática (ESD) seja o oposto de uma descarga de seu corpo ou de suas roupas para o computador, ele traz o mesmo risco de um malfuncionamento do computador.

Seu computador foi projetado e fabricado para minimizar todos os efeitos da carga eletrostática. Uma carga eletrostática acima de um determinado limite, entretanto, pode aumentar o risco de ESD. Por essa razão, ao utilizar o computador próximo a um utensílio que pode produzir íons negativos, dê atenção especial ao seguinte:

- Evite expor diretamente seu computador ao ar de um utensílio que pode produzir íons negativos.
- Mantenha seu computador e periféricos o mais longe possível de tais utensílios.
- Sempre que possível, aterre seu computador para facilitar a descarga eletrostática segura.

**Nota:** Nem todos esses utensílios provocam uma carga eletrostática significativa.

# **Seja Cuidadoso com o seu Computador**

- v Evite colocar quaisquer objetos (incluindo papéis) entre o vídeo e o teclado ou sob o teclado.
- v Não derrube, bata, arranhe, gire, vibre, empurre ou coloque objetos pesados em seu computador, vídeo ou dispositivos.
- v O vídeo do computador é projetado para ser aberto e utilizado em um ângulo um pouco maior que 90 graus. Não abra o vídeo além de 180 graus, pois isso pode danificar a dobradiça do computador.

# **Transporte seu Computador Adequadamente**

- v Antes de mover seu computador, assegure-se de remover qualquer mídia, desligar os dispositivos conectados e desconectar os fios e os cabos.
- v Verifique se seu computador está em modo de espera ou de hibernação, ou desligado, antes de transportá-lo. Isso evitará danos na unidade de disco rígido e a perda de dados.
- v Ao levantar o seu computador, segure-o pela parte inferior. Não levante ou segure seu computador pelo vídeo.

v Utilize uma maleta de transporte de boa qualidade, que proporcione proteção adequada. Não coloque o computador em uma maleta ou bolsa apertada.

# <span id="page-14-0"></span>**Guarde as Mídias e as Unidades de Armazenamento Adequadamente**

- v Se o computador for fornecido com uma unidade de disquete, evite inserir disquetes de forma angulada e colar várias etiquetas ou etiquetas soltas, pois elas podem ficar presas na unidade.
- v Se o seu computador tiver uma unidade ótica, não toque na superfície de um disco ou nas lentes da bandeja.
- v Aguarde até ouvir um clique do CD ou DVD no eixo central de unidade ótica antes de fechar a bandeja.
- v Ao instalar a unidade de disco rígido, disquete ou unidade ótica, siga as instruções fornecidas com o hardware e aplique pressão somente onde necessário no dispositivo.

### **Tenha Cuidado ao Definir Senhas**

v Lembre-se das suas senhas. Se você esquecer uma senha de supervisor ou de disco rígido, o fornecedor de serviços autorizado da Lenovo não a reconfigurará e será necessário substituir sua placa-mãe ou unidade de disco rígido.

#### **Outras Dicas Importantes**

- v O modem do computador pode utilizar apenas uma rede telefônica analógica ou PSTN (Public-Switched Telephone Network). Não conecte o modem a uma linha PBX (Private Branch Exchange) ou a qualquer outra extensão de linha telefônica digital, porque isso poderia danificar seu modem. As linhas telefônicas analógicas são utilizadas freqüentemente em casa, enquanto as linhas telefônicas digitais são utilizadas em hotéis ou escritórios. Se você tiver dúvidas sobre o tipo de linha telefônica que está sendo utilizada, entre em contato com a companhia telefônica.
- v Seu computador pode possuir um conector Ethernet como um conector de modem. Se assim for, verifique se a conexão dos cabos de comunicação está correta e se o conector não está danificado.
- v Registre seus produtos ThinkPad com a Lenovo (visite o seguinte Web site: [http://www.lenovo.com/register\)](http://www.lenovo.com/register). Esse procedimento auxilia as autoridades na devolução de seu computador em caso de perda ou roubo. Registrar seu computador também permite que a Lenovo notifique-o sobre possíveis informações técnicas e upgrades.
- v Apenas um técnico autorizado do ThinkPad deve desmontar e reparar seu computador.
- v Não modifique ou coloque fita adesiva nas travas, com o objetivo de manter o vídeo aberto ou fechado.
- <span id="page-15-0"></span>v Tome cuidado ao virar seu computador enquanto o adaptador de corrente alternada estiver conectado. Isso pode quebrar o plugue do adaptador.
- v Desligue seu computador se você estiver substituindo um dispositivo em um compartimento ou então verifique se o dispositivo aceita troca a quente ou morna.
- v Se você estiver trocando unidades no computador, reinstale as faces plásticas do painel (se fornecidas).
- v Armazene suas unidades externas e removíveis de disco rígido, disquete ou ótica em contêineres ou embalagens apropriados quando não estiverem sendo utilizadas.
- v Antes de instalar qualquer um dos dispositivos a seguir, toque uma mesa de metal ou um objeto de metal aterrado. Essa ação reduz qualquer eletricidade estática no corpo. A eletricidade estática pode danificar o dispositivo.
	- PC Card
	- Smart Card
	- Placa de Memória, como xD-Picture Card, SD Card, Memory Stick e MultiMediaCard
	- Módulo de memória
	- Miniplaca PCI Express
	- Communication Daughter Card
- v Ao transferir dados de ou para uma Flash Media Card, como uma SD Card, não coloque o computador no modo em espera ou de hibernação antes da conclusão da transferência de dados. Fazer isso pode causar danos em seus dados.

# **Limpando a Cobertura de seu Computador**

Ocasionalmente, limpe seu computador da seguinte maneira:

- 1. Prepare uma mistura de uma pequena quantidade de detergente de cozinha (um que não contenha abrasivos ou produtos químicos fortes, tais como ácidos ou alcalinos). Utilize 5 partes de água para 1 parte de detergente.
- 2. Embeba em uma esponja o detergente diluído.
- 3. Retire o excesso de líquido da esponja.
- 4. Esfregue a tampa com a esponja, com movimentos circulares e tendo cuidado para não deixar escorrer líquido em excesso.
- 5. Esfregue a superfície para remover o detergente.
- 6. Enxagüe a esponja com água corrente.
- 7. Seque a tampa com a esponja limpa.
- 8. Seque a superfície novamente com um pano seco de algodão.
- 9. Espere a superfície secar totalmente e remova qualquer fibra de tecido da superfície do computador.

## <span id="page-16-0"></span>**Limpando o Teclado do Computador**

- 1. Embeba um pano limpo e macio em álcool isopropílico.
- 2. Limpe a superfície de cada tecla com o pano. Limpe as teclas uma por uma; se limpar várias teclas ao mesmo tempo, o pano pode enganchar em uma tecla adjacente e possivelmente danificá-la. Certifique-se de não deixar pingar líquido por entre as teclas.
- 3. Deixe secar.
- 4. Para remover farelos e poeira da parte inferior das teclas, você pode utilizar um secador de cabelos, com escova ou ar frio, como ventilador.

**Nota:** Evite utilizar produtos de limpeza diretamente sobre o vídeo ou o teclado.

# **Limpando o Monitor do Computador**

- 1. Esfregue suavemente o vídeo com um pano seco de algodão. Se você visualizar uma marca parecida com um arranhão em sua tela, pode ser uma mancha transferida do teclado ou da haste indicadora TrackPoint® quando a tampa foi pressionada de fora.
- 2. Limpe ou espane a mancha cuidadosamente com um pano seco e macio.
- 3. Se a mancha permanecer, umedeça um pano macio de algodão com água ou uma mistura de álcool isopropílico e água (em partes iguais).
- 4. Seque o máximo possível.
- 5. Esfregue novamente o vídeo; não deixe escorrer líquido no computador.
- 6. Certifique-se de secar o vídeo do computador antes de fechá-lo.

#### **Cuidados com o Leitor de Impressões Digitais**

As seguintes ações poderiam danificar o leitor de impressão digital ou fazer com que ela não funcione corretamente:

- v Arranhar a superfície do leitor com um objeto duro e pontiagudo.
- v Arranhar a superfície do leitor com sua unha ou qualquer objeto duro.
- v Utilizar ou tocar o leitor com um dedo sujo.

Se você perceber qualquer uma das condições a seguir, limpe cuidadosamente a superfície do leitor com um pano seco, macio e que não solte fios:

- v A superfície do leitor está suja ou manchada.
- v A superfície do leitor está molhada.
- v O leitor geralmente falha ao cadastrar ou autenticar sua impressão digital.

*Cuidando do seu Computador ThinkPad*

# <span id="page-18-0"></span>**Capítulo 3. Solucionando Problemas do Computador**

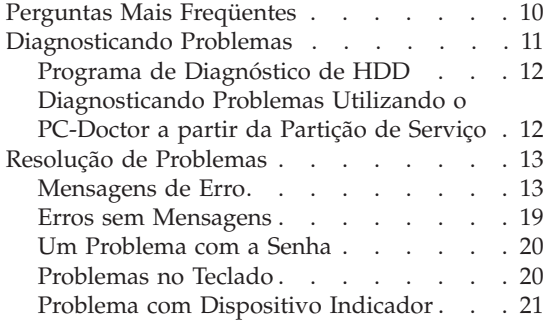

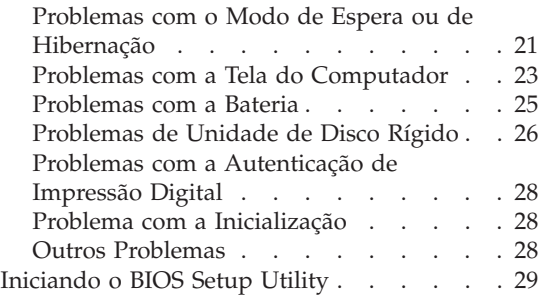

**Nota:** Consulte o *Ajuda de [Acesso](#page-10-0)* se seu sistema estiver em execução e o *Ajuda de Acesso* estiver acessível. Este capítulo apresenta as informações que devem ser utilizadas quando o *Ajuda de Acesso* estiver inacessível.

#### <span id="page-19-0"></span>**Perguntas Mais Freqüentes**

Esta seção lista as perguntas mais freqüentes e diz onde localizar respostas detalhadas. Para obter detalhes sobre cada publicação incluída no pacote com o computador ThinkPad, consulte "Este Guia e Outras [Publicações"](#page-10-0) na página [1.](#page-10-0)

#### **Quais precauções de segurança devo seguir ao utilizar o computador ThinkPad?**

Consulte o *Guia de [Segurança](#page-10-0) e Garantia* separado para obter informações detalhadas sobre segurança.

#### **Como evitar problemas com o computador ThinkPad?**

Consulte "Leia [Primeiro"](#page-6-0) na página v e também [Capítulo](#page-12-0) 2, "Cuidando do seu [Computador](#page-12-0) ThinkPad", na página 3 deste Guia. Você poderá encontrar mais dicas nas seguintes seções de *[Ajuda](#page-10-0) de [Acesso](#page-10-0)*:

- Prevenindo Problemas
- v Resolução de Problemas

#### **Quais são os principais recursos de hardware do meu novo computador ThinkPad?**

Consulte a seção do "tour do ThinkPad" de *Ajuda de [Acesso](#page-10-0)*.

**Onde posso localizar especificações detalhadas sobre a minha máquina?** Consulte [http://www.lenovo.com/think/support.](http://www.lenovo.com/think/support)

**Preciso fazer upgrade de um dispositivo** *ou* **preciso substituir um dos seguintes itens: a unidade de disco rígido, a Miniplaca PCI Express, a Modem Daughter Card, memória, o teclado ou o apoio para o pulso (Palm**

**Rest).** Consulte a seção Apêndice B, "CRUs (Customer [Replaceable](#page-70-0) Units)", na [página](#page-70-0) 61 deste Guia para obter a lista de Unidades Substituíveis pelo Consumidor e o local das instruções para remover ou substituir componentes.

#### **Meu computador não está funcionando adequadamente.**

Estude a seção de "Resolução de problemas" de *Ajuda de [Acesso](#page-10-0)*. Este Guia descreve apenas os problemas que podem impedir o acesso ao sistema de ajuda on-line.

#### **Onde estão os discos de recuperação?**

Seu computador não veio com um disco de recuperação ou disco do Windows. Para obter uma explicação sobre os métodos alternativos de recuperação oferecidos pela Lenovo, consulte ["Restaurando](#page-40-0) Conteúdo de [Fábrica"](#page-40-0) na página 31 neste Guia.

<span id="page-20-0"></span>**Como posso entrar em contato com o Centro de Suporte ao Cliente?** Consulte o Capítulo 6, "Obtendo Ajuda e [Serviços",](#page-54-0) na página 45 neste Guia. Para obter os números de telefone do Centro de Suporte do Cliente mais próximo, consulte "Lista de [Telefones](#page-56-0) em Todo o [Mundo"](#page-56-0) na página 47.

#### **Onde posso encontrar informações sobre a garantia?**

Consulte o *Guia de [Segurança](#page-10-0) e Garantia* separado para obter informações detalhadas sobre garantia. Para obter informações sobre a garantia aplicável ao seu computador, incluindo o período de garantia e o tipo de serviço de garantia, consulte Apêndice A, ["Certificado](#page-62-0) de [Garantia",](#page-62-0) na página 53.

#### **Como posso instalar um novo sistema operacional?**

Consulte a seção de Configurações Avançadas em *Ajuda de [Acesso](#page-10-0)* on-line.

#### **Diagnosticando Problemas**

Caso você tenha um problema com seu computador, é possível testá-lo utilizando o PC-Doctor® para Windows. Para executar o PC-Doctor para Windows, faça o seguinte:

- 1. Clique em **Iniciar**.
- 2. Mova o ponteiro para **Todos os Programas** (em Windows 2000, **Programas**) e, em seguida, para **PC-Doctor para Windows**.
- 3. Clique em **PC-Doctor**.

Para obter informações adicionais sobre PC-Doctor para Windows, consulte a Ajuda do Programa.

#### **Atenção**

A execução de testes pode demorar vários minutos ou mais. Certifique-se de possuir tempo para executar o teste; não interrompa o teste enquanto este estiver sendo executado.

Ao se preparar para entrar em contato com o Centro de Suporte ao Cliente, imprima o registro de teste para que possa fornecer rapidamente as informações ao técnico.

# <span id="page-21-0"></span>**Programa de Diagnóstico de HDD**

Se sua unidade de disco rígido não está operando corretamente, pode ser possível encontrar o problema executando o programa de diagnóstico de HDD na BIOS Setup Utility.

Para iniciar o programa de diagnóstico, proceda da seguinte forma:

- 1. Se a unidade de disquete estiver conectada ao computador, remova qualquer disquete da unidade de disquete e desligue o computador.
- 2. Ligue o computador.
- 3. Durante a exibição da mensagem "To interrupt normal startup, press the blue ThinkVantage button," no canto inferior esquerdo da tela, pressione F1 para entrar no BIOS Setup Utility.
- 4. Com as teclas de cursor, selecione **Programa de diagnóstico de HDD** e pressione Enter. O menu do programa de diagnóstico de HDD será aberto.
- 5. Utilizando as teclas de cursor, selecione **Unidade de disco rígido principal** . Pressione Enter para iniciar o programa de diagnóstico. O programa de diagnóstico de HDD executa um teste de verificação de leitura e um teste de velocidade da unidade que você selecionar e relata suas descobertas.
- 6. Se o programa de diagnóstico retornar qualquer mensagem de erro, entre em contato com o Centro de Suporte ao Cliente para obter assistência. O programa de diagnóstico pode retornar uma das seguintes mensagens de erro:

Para a unidade de disco rígido principal:

- v Código de erro 0000: Falha na verificação de leitura
- v Código de erro 0100: Falha na verificação de velocidade
- v Código de erro 0200: Falha no diagnóstico do controlador
- 7. Se o programa de diagnóstico não retornar nenhuma mensagem de erro mas você continuar preocupado, consulte as instruções na seção "Apresentando o Rescue and Recovery" a *Ajuda de [Acesso](#page-10-0)* on-line e execute o programa para um teste de diagnóstico da unidade de disco rígido. Você também pode transferir o PC-Doctor para DOS por download para seu computador a partir do seguinte Web site:

[http://www.lenovo.com/support/site.wss/document.do?sitestyle=lenovo](http://www.lenovo.com/support/site.wss/document.do?sitestyle=lenovo&lndocid=tpad-matrix) [&lndocid=tpad-matrix](http://www.lenovo.com/support/site.wss/document.do?sitestyle=lenovo&lndocid=tpad-matrix)

# **Diagnosticando Problemas Utilizando o PC-Doctor a partir da Partição de Serviço**

Utilizando o PC-Doctor através do espaço de trabalho do Rescue and Recovery na partição de serviço da unidade de disco rígido, é possível diagnosticar o sistema sem inicializar o sistema operacional. Faça o seguinte:

1. Se a unidade de disquete estiver conectada ao computador, remova qualquer disquete da unidade de disquete e desligue o computador.

- <span id="page-22-0"></span>2. Ligue o computador.
- 3. Durante a exibição da mensagem "To interrupt normal startup, press the blue ThinkVantage button," no canto inferior esquerdo da tela, pressione o botão ThinkVantage azul para entrar no espaço de trabalho do Rescue and Recovery.
- 4. Selecione **Diagnose hardware**. O computador é reiniciado e o PC-Doctor é inicializado.

Para obter informações adicionais sobre o PC-Doctor, consulte a Ajuda ou o manual on-line do programa pressionando F1.

#### **Resolução de Problemas**

Se você não localizar seu problema aqui, consulte *Ajuda de [Acesso](#page-10-0)*. A seção a seguir apenas descreve os problemas que poderão impedir você de acessar esse sistema de ajuda.

#### **Mensagens de Erro**

#### **Notas:**

- 1. Nos quadros, x pode representar qualquer caractere.
- 2. A versão do PC-Doctor referida aqui é PC-Doctor para Windows.

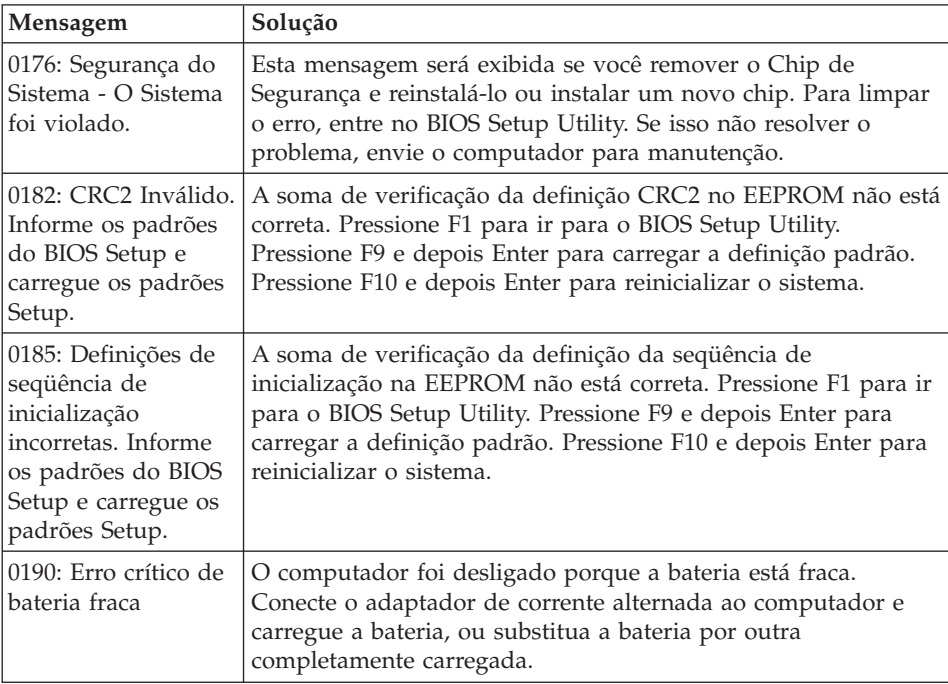

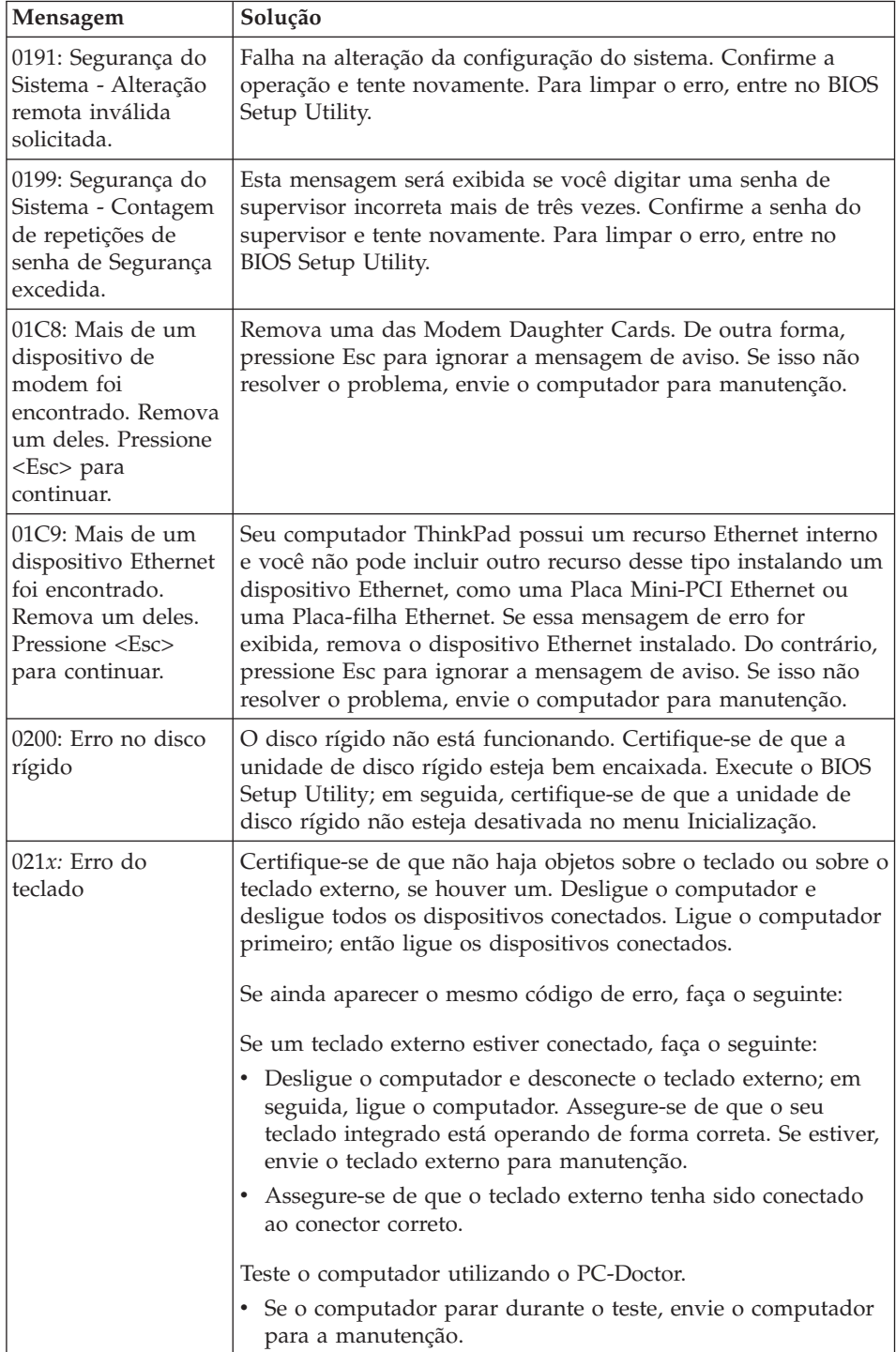

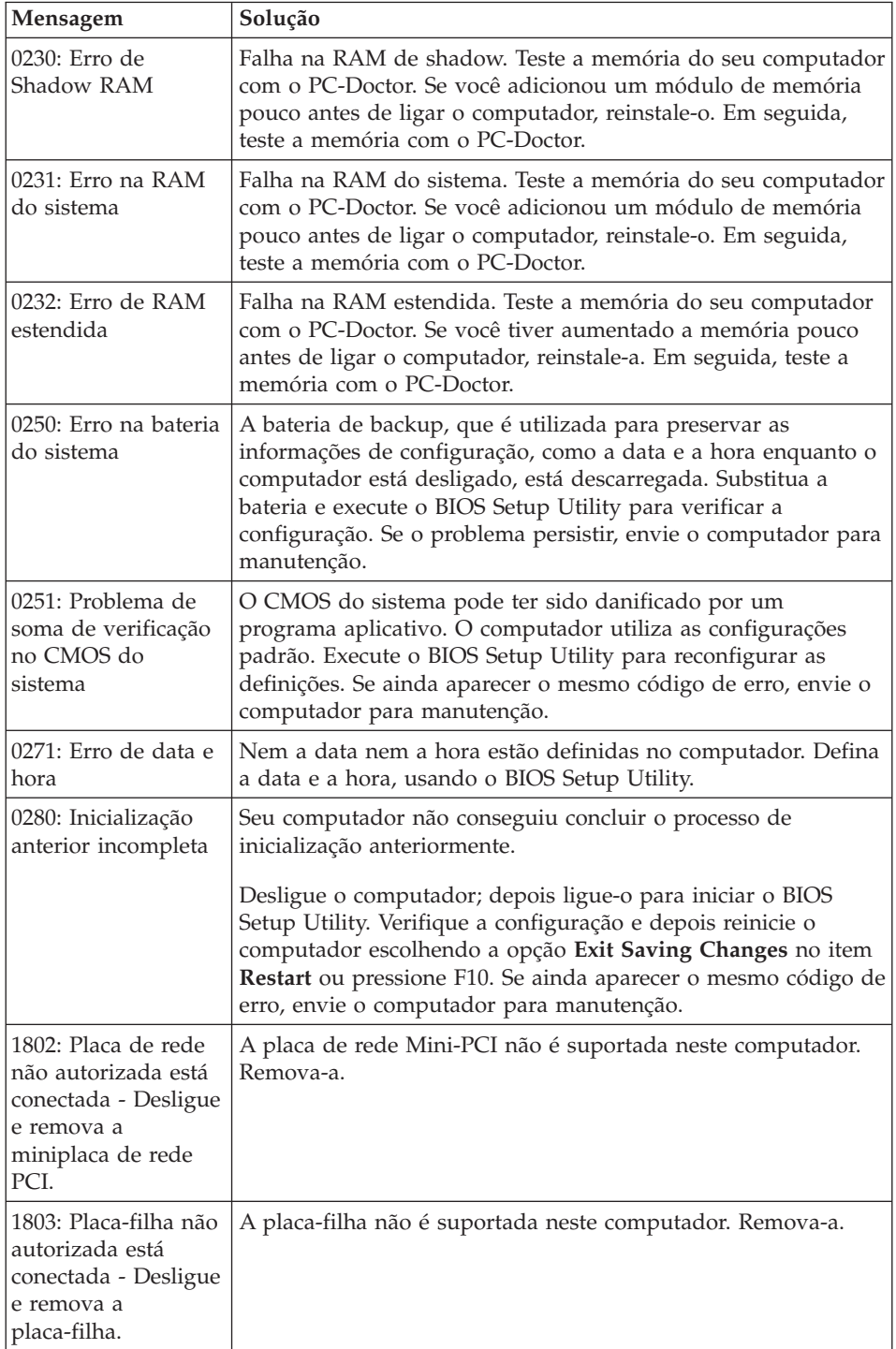

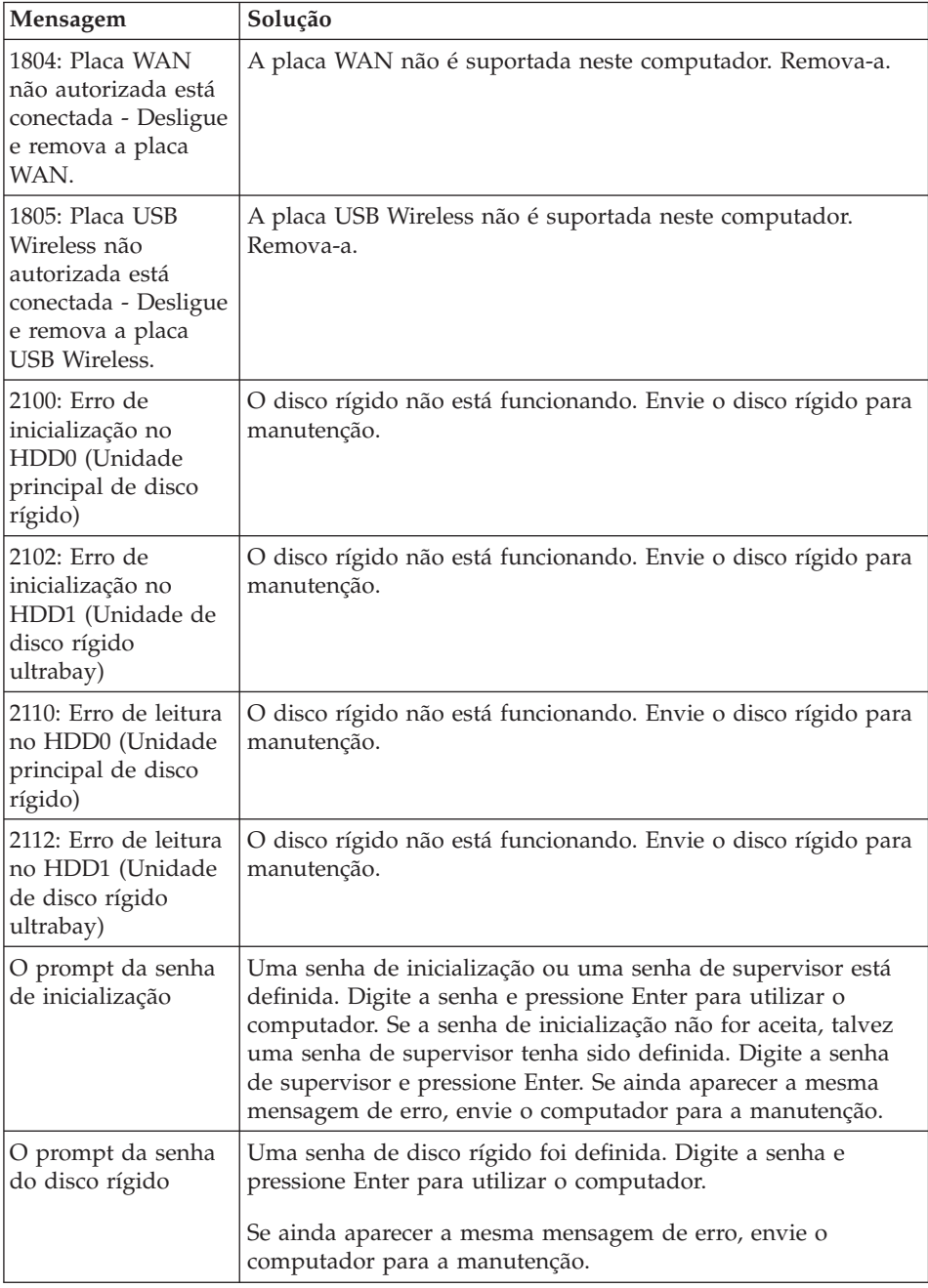

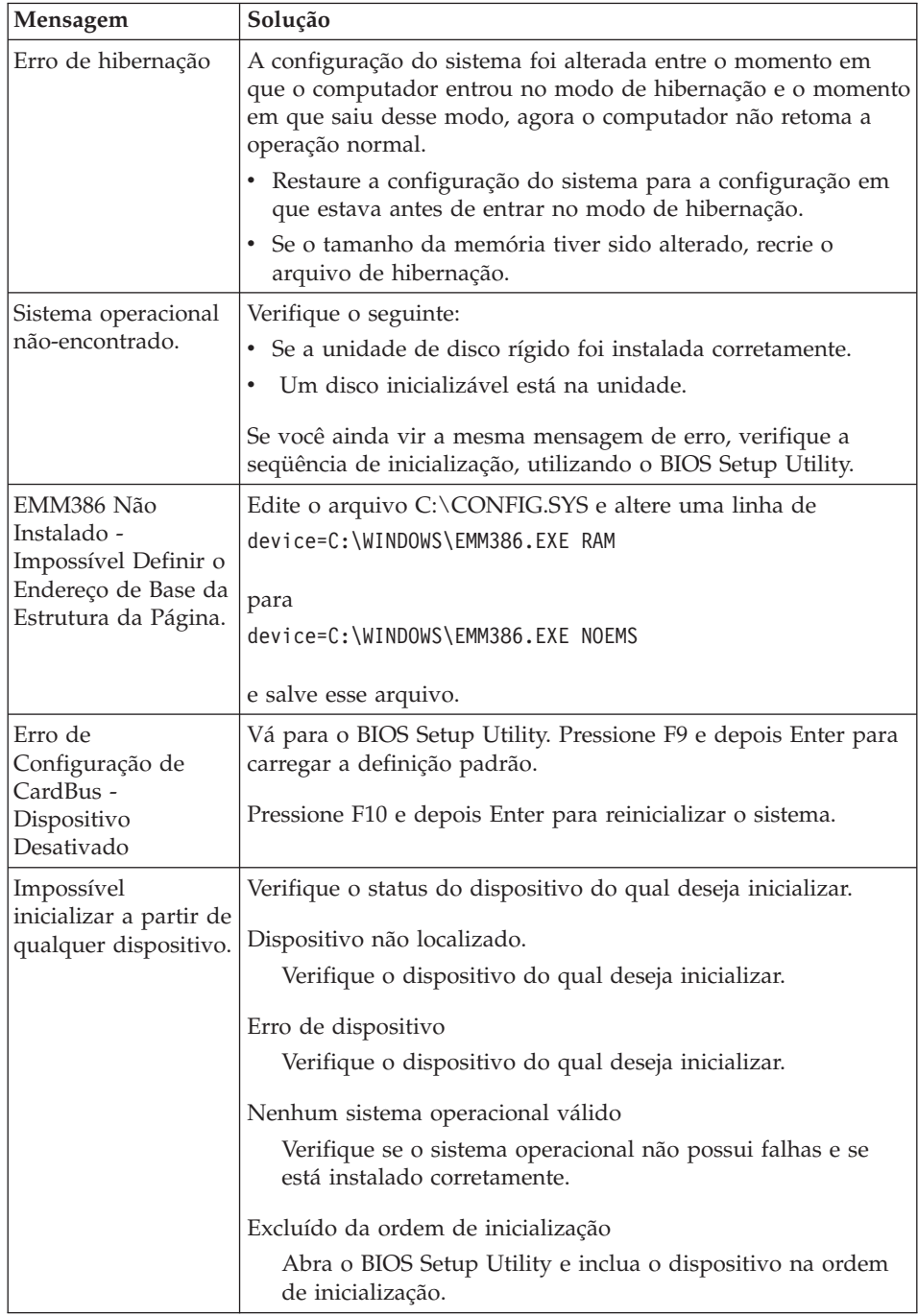

## *Solucionando Problemas do Computador*

**Se uma das mensagens de código de erro a seguir for exibida na tela, faça manutenção do computador:**

0175: CRC1 incorreto, pare a tarefa do POST

0177: Dados SVP inválidos, parar tarefa POST. A soma de verificação da senha do supervisor no EEPROM não está correta.

0187: Erro de acesso de dados EAIA

0188: Área de informações de serialização de RFID inválida

0189: Área de informações sobre configuração RFID inválida

0192: Segurança do Sistema - Detectada violação do hardware de Segurança Incorporada.

0260: Erro no cronômetro do sistema

0270: Erro no relógio de tempo real do sistema

02D0: Erro de cache do sistema

02F4: EISA CMOS não gravável

02F5: Falha no teste de DMA

02F6: Falha no Software NMI

02F7: Falha no cronômetro à prova de falhas do NMI

Erro no ventilador

Erro do sensor térmico

# <span id="page-28-0"></span>**Erros sem Mensagens**

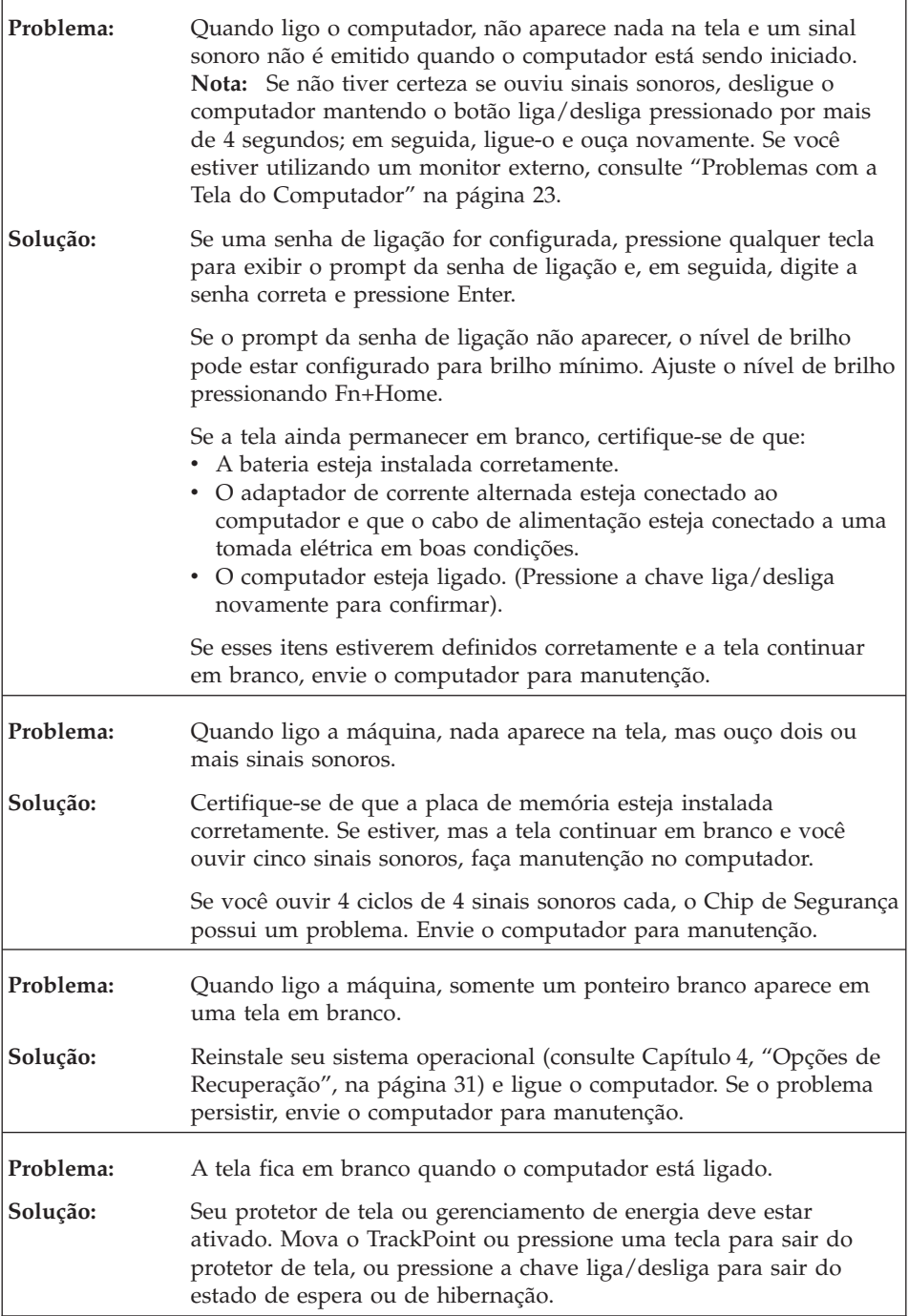

# <span id="page-29-0"></span>**Um Problema com a Senha**

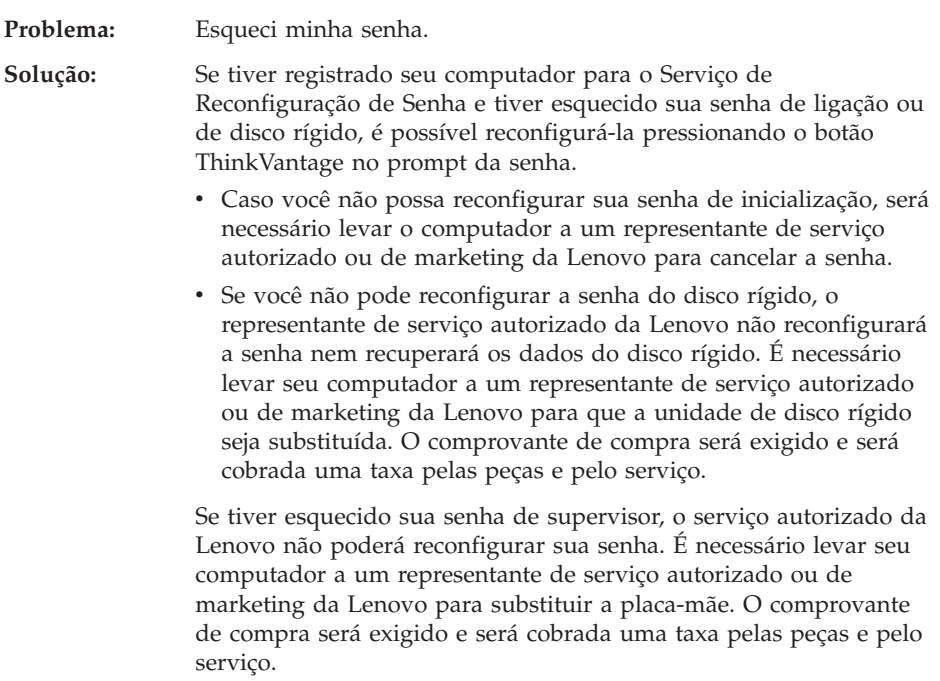

# **Problemas no Teclado**

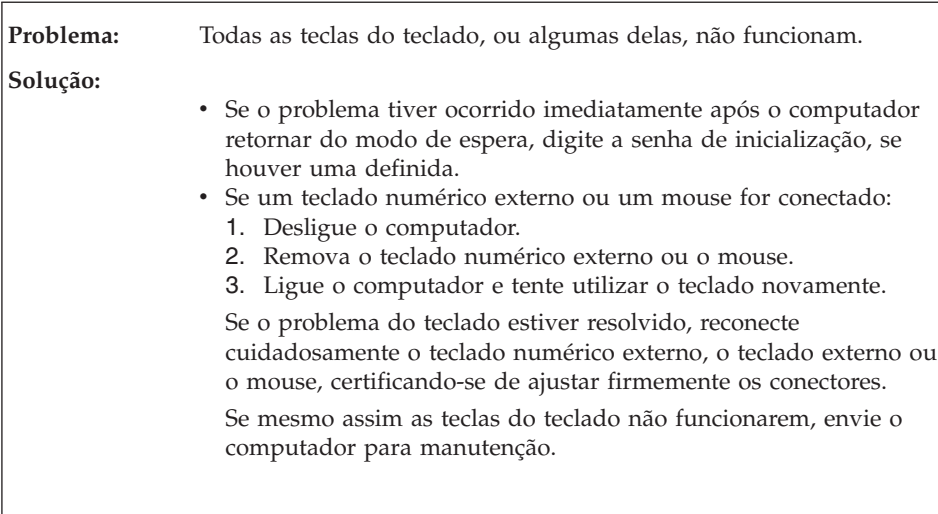

<span id="page-30-0"></span>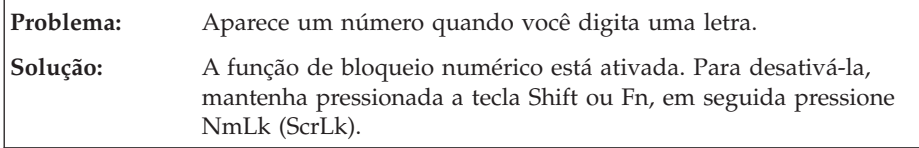

# **Problema com Dispositivo Indicador**

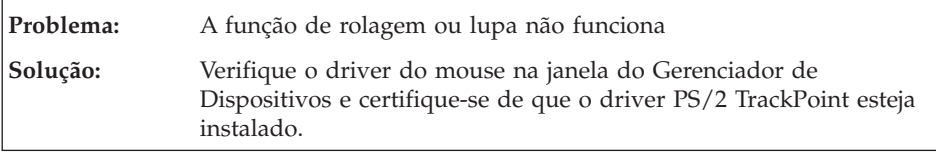

# **Problemas com o Modo de Espera ou de Hibernação**

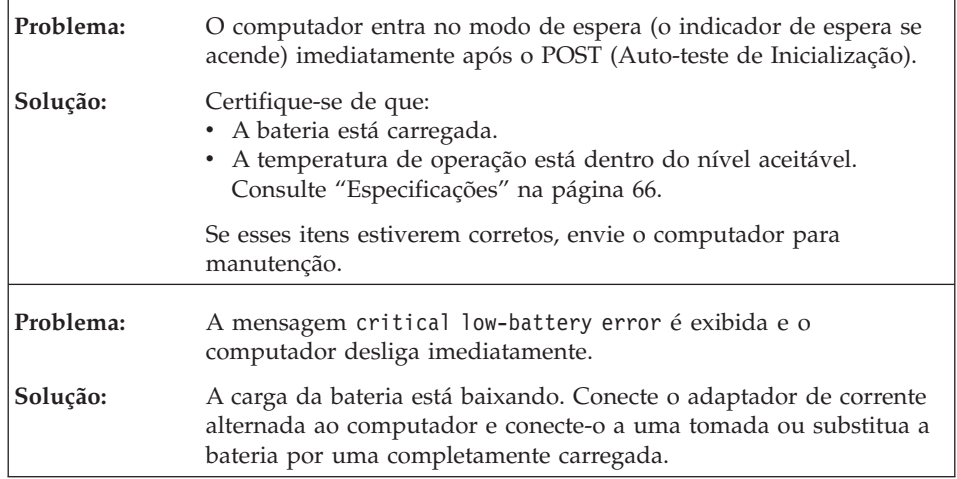

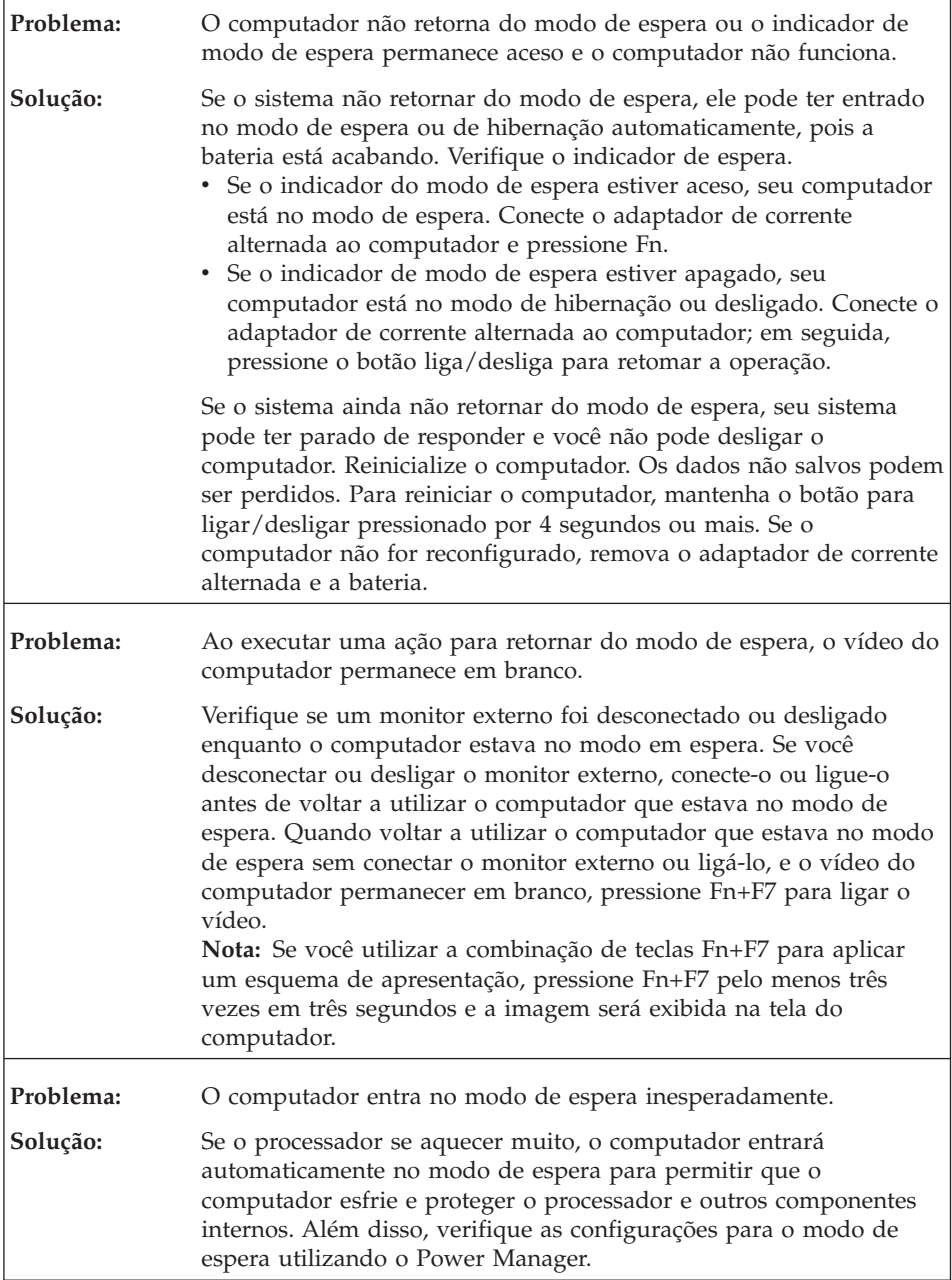

# <span id="page-32-0"></span>**Problemas com a Tela do Computador**

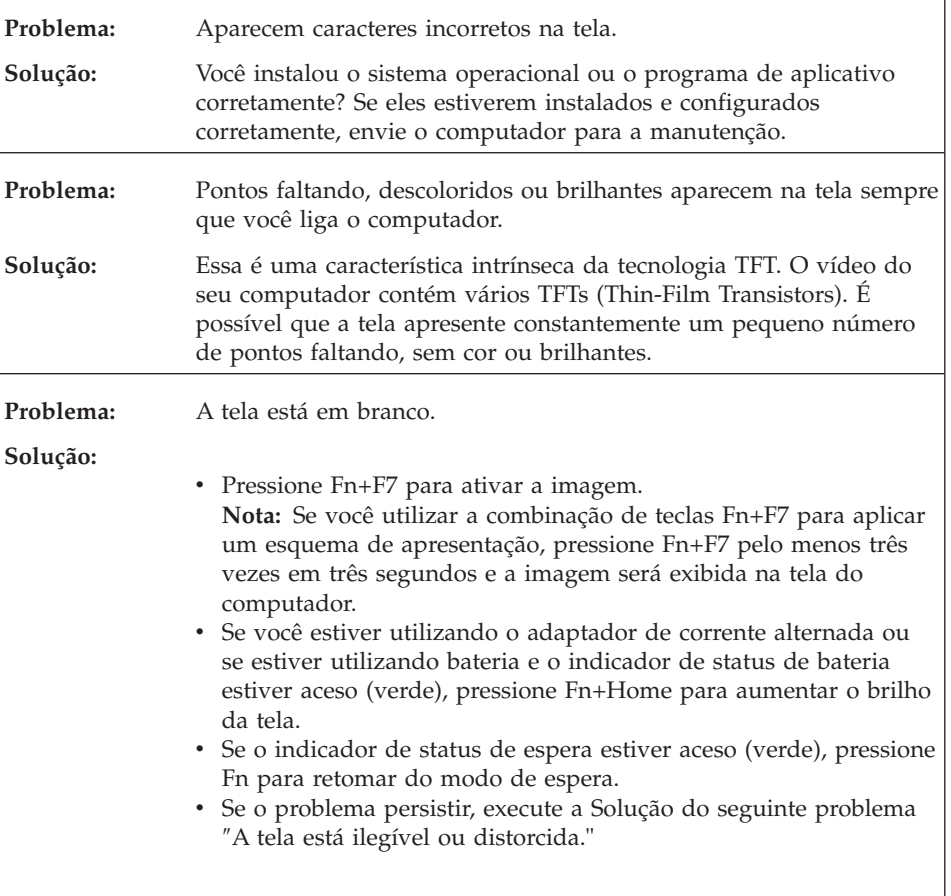

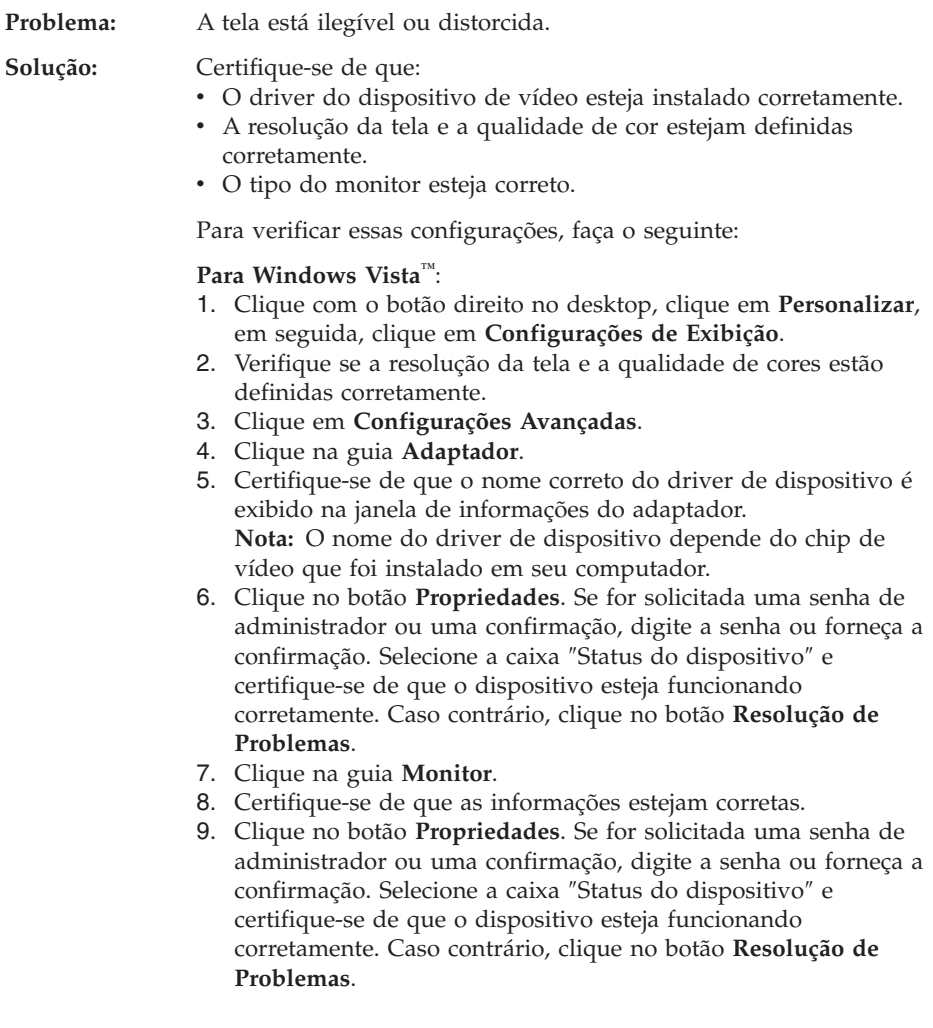

<span id="page-34-0"></span>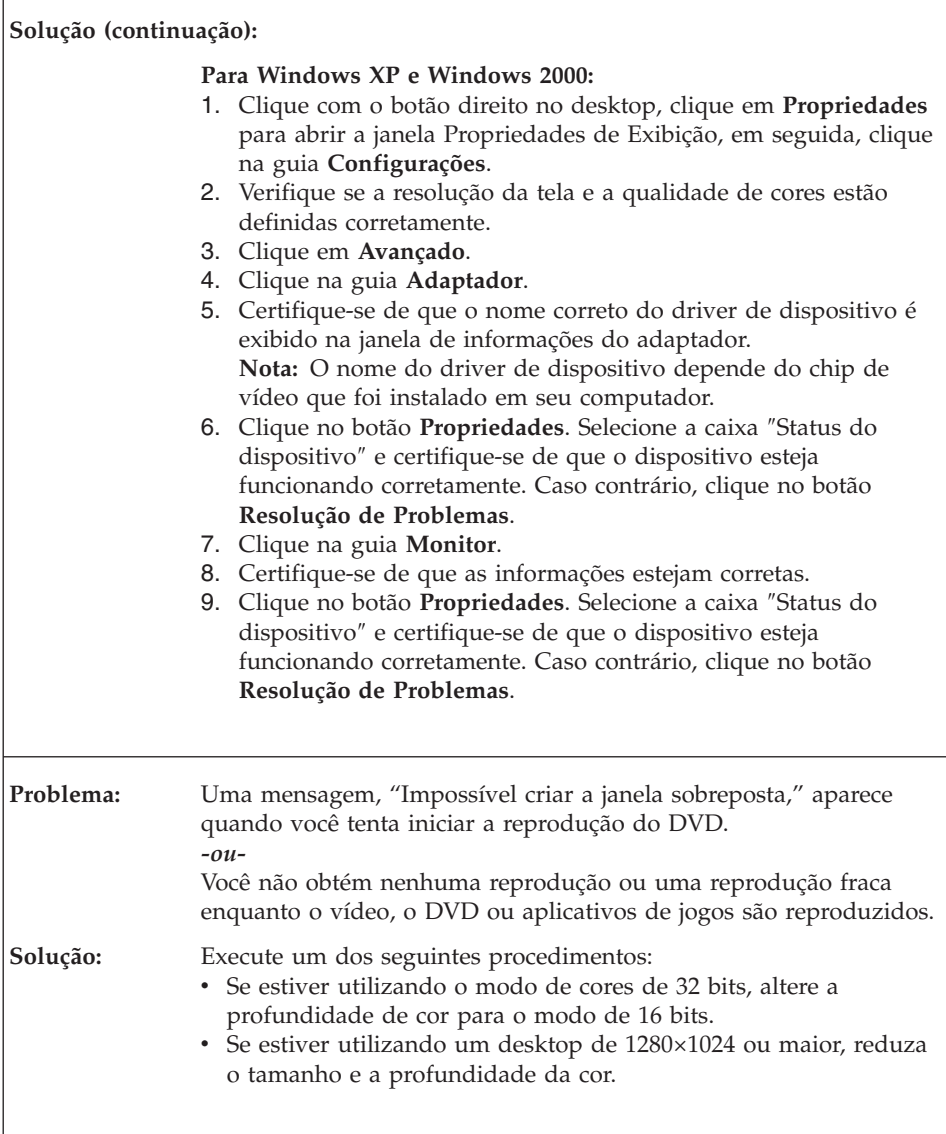

# **Problemas com a Bateria**

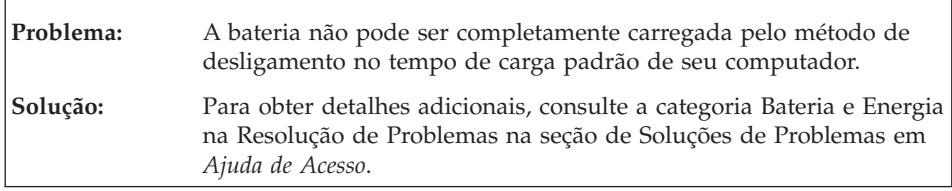

<span id="page-35-0"></span> $\Gamma$ 

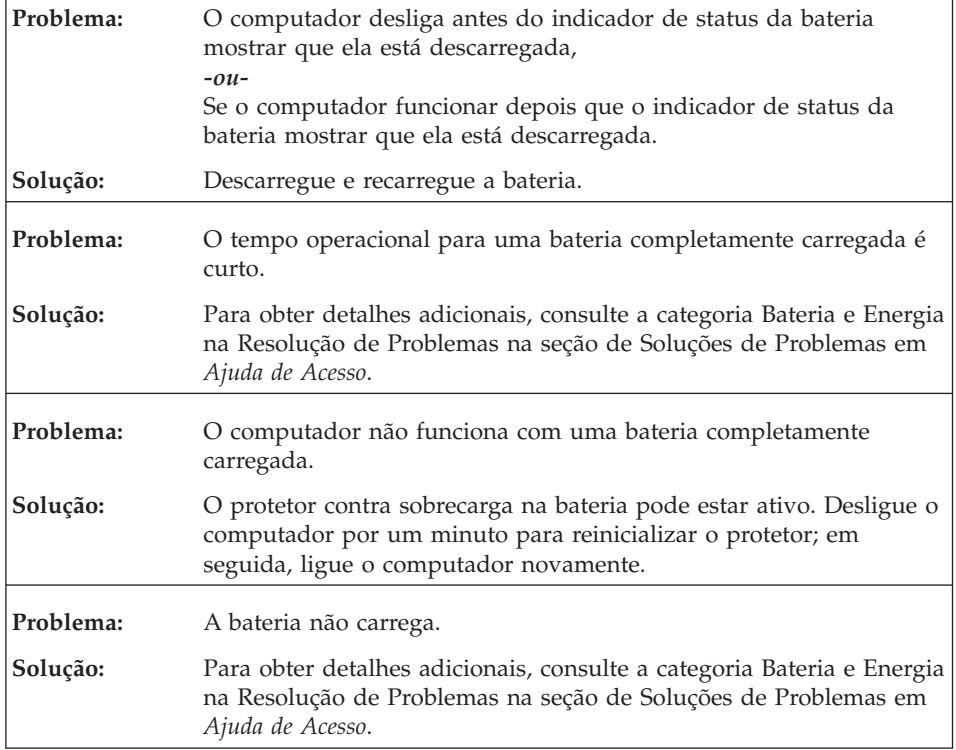

# **Problemas de Unidade de Disco Rígido**

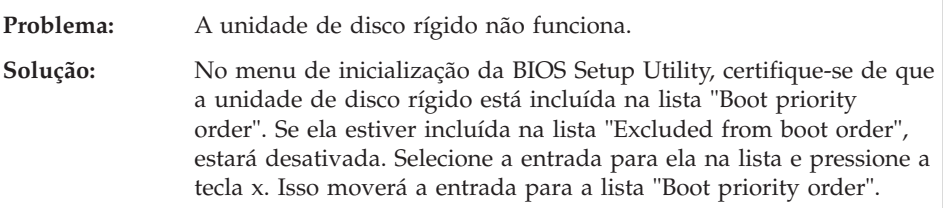
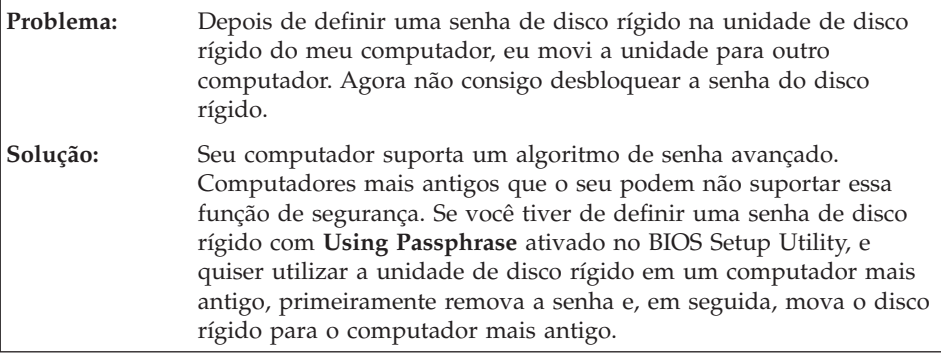

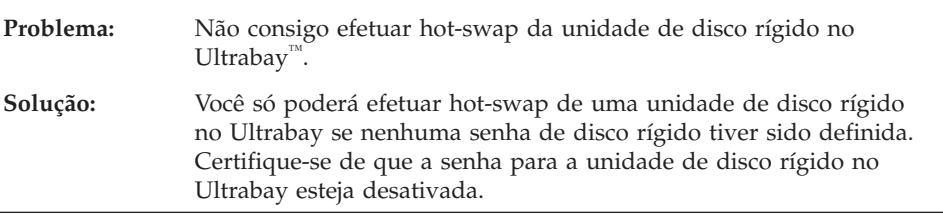

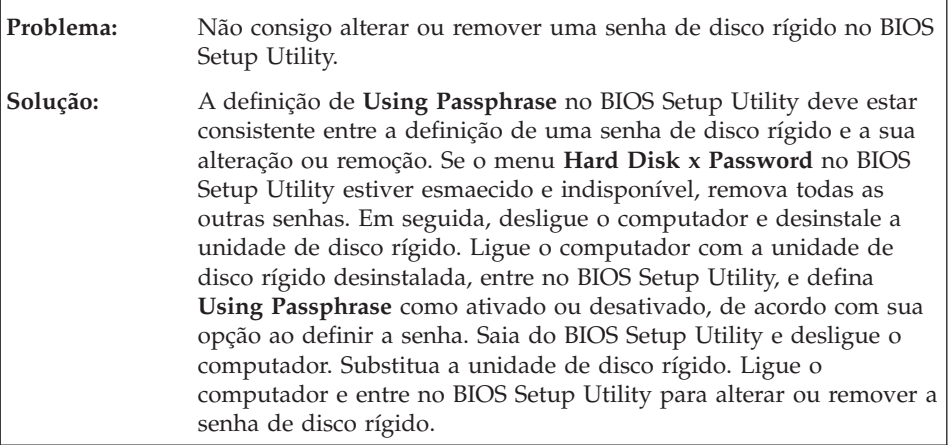

 $\Gamma$ 

## **Problemas com a Autenticação de Impressão Digital**

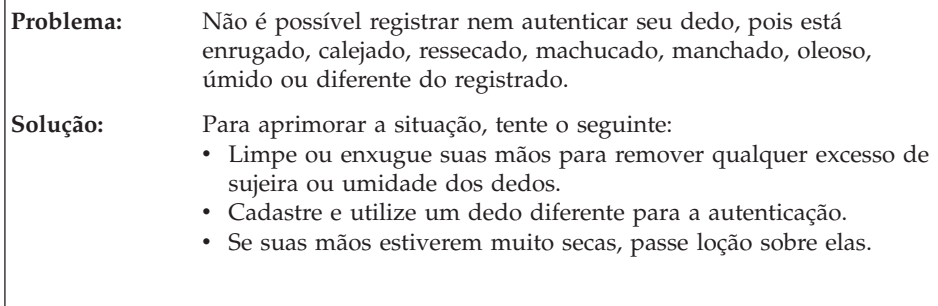

## **Problema com a Inicialização**

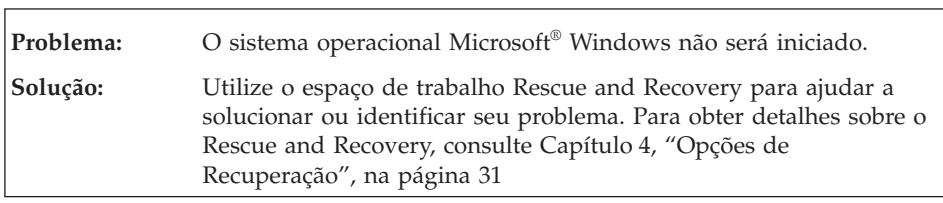

## **Outros Problemas**

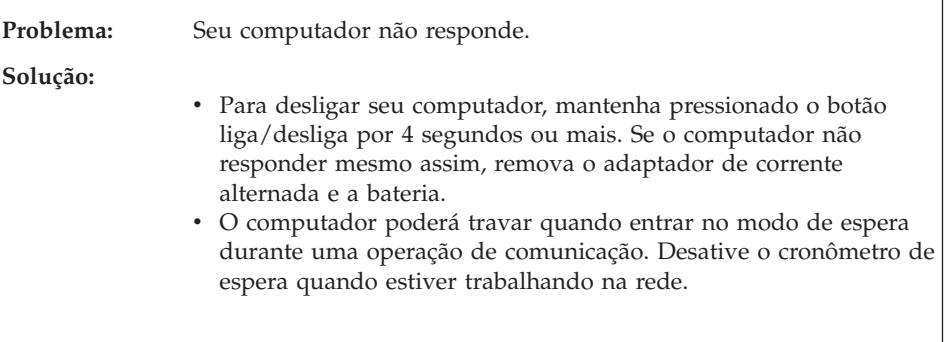

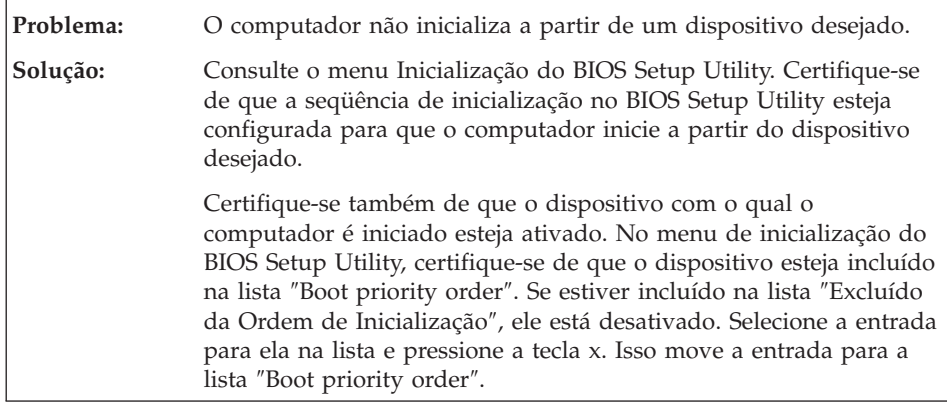

#### **Iniciando o BIOS Setup Utility**

Seu computador possui um programa, denominado BIOS Setup Utility, que permite selecionar vários parâmetros de configuração.

- v Config: Define a configuração do computador.
- Date/Time: Define a data e a hora.
- Security: Define os recursos de segurança.
- v Startup: Define o dispositivo de inicialização.
- Restart: Reinicia o sistema.

Para iniciar o BIOS Setup Utility, faça o seguinte:

- 1. Para se proteger contra perda acidental de dados, faça backup do registro dos dados e do computador. Para obter detalhes, consulte a seção "Ferramentas de Backup e Recuperação de Dados" do *Ajuda de [Acesso](#page-10-0)*.
- 2. Se a unidade de disquete estiver conectada ao computador, remova qualquer disquete da unidade de disquete e desligue o computador.
- 3. Ligue o computador; em seguida, enquanto a mensagem "To interrupt normal startup, press the blue ThinkVantage button" é exibida na parte inferior esquerda da tela, pressione o botão ThinkVantage. O espaço de trabalho do Rescue and Recovery é aberto.
- 4. Clique em **Access BIOS**. A janela System Restart Required é exibida.
- 5. Clique em **Yes**. O computador é reiniciado e o menu do BIOS Setup Utility aparece.

Se você tiver definido uma senha de supervisor, o menu do BIOS Setup Utility será exibido depois que a senha for digitada. Você pode iniciar o utilitário pressionando Enter em vez de digitar a senha de supervisor; contudo, você não poderá alterar os parâmetros protegidos pela senha de supervisor. Para obter informações adicionais, consulte a ajuda integrada.

- 6. Utilize as teclas do cursor, mova para um item que você queira alterar. Quando o item desejado estiver destacado, pressione Enter. Um submenu é exibido.
- 7. Altere os itens que você deseja alterar. Para alterar o valor de um item, utilize a tecla F5 ou F6. Se o item possuir um submenu, é possível exibi-lo pressionando Enter.
- 8. Pressione F3 ou Esc para sair do submenu.Se você estiver em um submenu aninhado, pressione Esc repetidamente até atingir o menu do **BIOS Setup Utility**.

**Nota:** Se for preciso restaurar as definições para seu estado original da época da compra, pressione a tecla F9 para carregar as definições padrão. Também é possível selecionar uma opção do submenu Restart para carregar as definições padrão ou descartar as alterações.

9. Selecione **Restart**; em seguida, pressione Enter. Mova o cursor para a opção que deseja para reiniciar o computador, em seguida pressione Enter. Seu computador será reiniciado.

# <span id="page-40-0"></span>**Capítulo 4. Opções de Recuperação**

#### **Introdução ao Rescue and Recovery**

Se o Windows não estiver sendo executado corretamente, utilize o espaço de trabalho do Rescue and Recovery para ajudar a resolver ou identificar seu problema. Faça o seguinte:

- 1. Desligue seu PC e ligue-o novamente.
- 2. Observe com atenção a tela enquanto seu PC é iniciado. Quando a mensagem "To interrupt normal startup, press the blue ThinkVantage button" for exibida no canto inferior esquerdo da tela, pressione o botão azul ThinkVantage. O espaço de trabalho do Rescue and Recovery é aberto.
- 3. Depois de o espaço de trabalho do Rescue and Recovery ser aberto, é possível fazer o seguinte:
	- v Resgatar e Recuperar seus arquivos, pastas ou backups.
	- v Configurar as definições e senha do sistema.
	- v Comunicar-se utilizando a Internet e o link para o site de suporte.
	- v Resolver e diagnosticar problemas utilizando diagnósticos.

Para obter informações adicionais sobre a utilização de recursos do Rescue and Recovery, consulte a seção "Visão Geral da Recuperação" do *[Ajuda](#page-10-0) de [Acesso](#page-10-0)*.

#### **Restaurando Conteúdo de Fábrica**

Em vez de fornecer um disco de recuperação ou um disco do Windows com seu computador, a Lenovo oferece métodos mais simples de realizar as tarefas geralmente associadas a estes discos. Os arquivos e programas desses métodos alternativos estão em seu disco rígido, o que elimina a necessidade de localizar um disco guardado em um lugar errado e problemas associados à utilização de uma versão incorreta do disco.

O backup completo de todos os arquivos e programas que a Lenovo pré-instalou em seu computador reside em uma área protegida ou partição oculta do disco rígido. Embora estejam ocultos, os backups nas partições consomem espaço do disco rígido. Dessa forma, ao verificar a capacidade de seu disco rígido de acordo com o Windows, talvez você note que a capacidade total do disco parece ser menor do que a capacidade esperada. Essa discrepância é explicada pelo conteúdo da partição oculta.

O Product Recovery Program contido nessa área permite que você restaure todo o conteúdo do seu disco rígido para o mesmo estado em que estava quando foi fornecido originalmente pela fábrica.

Para recuperar o disco rígido para seu conteúdo original, faça o seguinte:

#### **Notas:**

- 1. Se você estiver utilizando o Windows XP e o Windows 2000, e a unidade ótica não estiver conectada ao seu computador ThinkPad durante a recuperação, os softwares de DVD e de gravação de CD não serão instalados. Para se assegurar que eles serão instalados corretamente, conectar o computador ThinkPad ao ThinkPad X6 UltraBase™ e instalar a unidade ótica no Ultrabay Slim antes de efetuar uma operação de recuperação.
- 2. O processo de recuperação pode levar até 2 horas.

**Atenção:** Todos os arquivos na partição primária do disco rígido (em geral, a unidade C) serão perdidos no processo de recuperação. No entanto, antes que algum dado seja substituído, você poderá salvar um ou mais arquivos em outras mídias.

- 1. Se possível, salve todos os seus arquivos e encerre o sistema operacional.
- 2. Desligue seu computador por no mínimo 5 segundos.
- 3. Ligue seu computador. Observe o vídeo cuidadosamente. Enquanto a mensagem "To interrupt normal startup, press the blue ThinkVantage button" é exibida, pressione o botão ThinkVantage. O espaço de trabalho do Rescue and Recovery é aberto.
- 4. Clique em **Restore your system** e siga as instruções na tela.

#### **Recuperando Dados**

Se você executou uma operação de backup utilizando o programa Rescue and Recovery, terá também um ou mais backups armazenados que refletem o conteúdo do disco rígido como ele existia em vários períodos. Esses backups podem estar armazenados em seu disco rígido, unidade de rede ou mídia removível, dependendo das opções selecionadas durante a operação de backup.

Você pode utilizar o programa Rescue and Recovery ou o espaço de trabalho do Rescue and Recovery para restaurar o conteúdo do disco rígido para um estado anterior, utilizando qualquer um dos backups armazenados. O espaço de trabalho do Rescue and Recovery é executado de forma independente do sistema operacional Windows. Portanto, você pode iniciá-lo, pressionando o botão azul ThinkVantage quando solicitado durante a inicialização.

Quando o espaço de trabalho do Rescue and Recovery for aberto, você pode executar uma operação de recuperação, mesmo que não consiga iniciar o Windows.

# **Capítulo 5. Fazendo Upgrade e Substituindo Dispositivos**

#### **Substituindo a Bateria**

**Importante** Leia *Guia de [Segurança](#page-10-0) e Garantia* antes de substituir a bateria.

- 1. **Desligue o computador ou deixe-o no modo de hibernação.** Depois, desconecte o adaptador de corrente alternada e todos os cabos do computador.
	- **Nota:** Se você estiver utilizando uma PC Card ou um Secure Digital Card, o computador pode não ser capaz de entrar em modo de hibernação. Se isso ocorrer, desligue o computador.
- 2. Feche o vídeo do computador e desligue o computador.
- 3. Deslize a trava da bateria para a posição destravada.

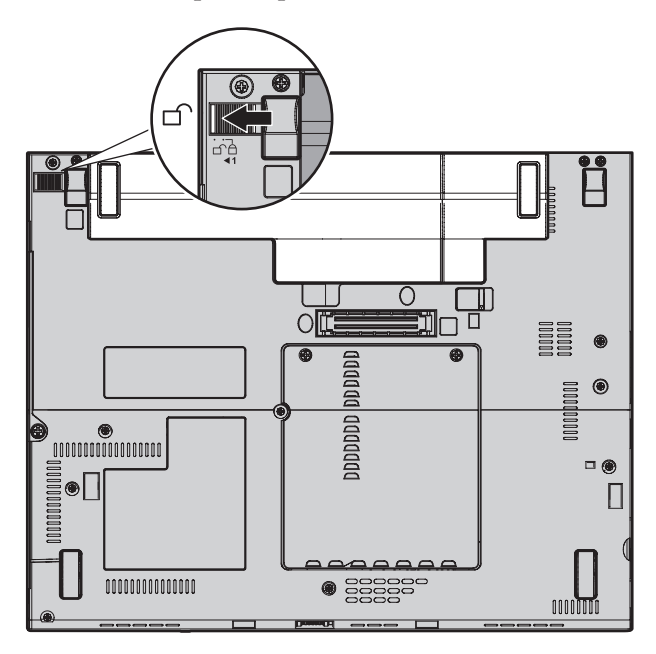

#### *Substituição da Bateria*

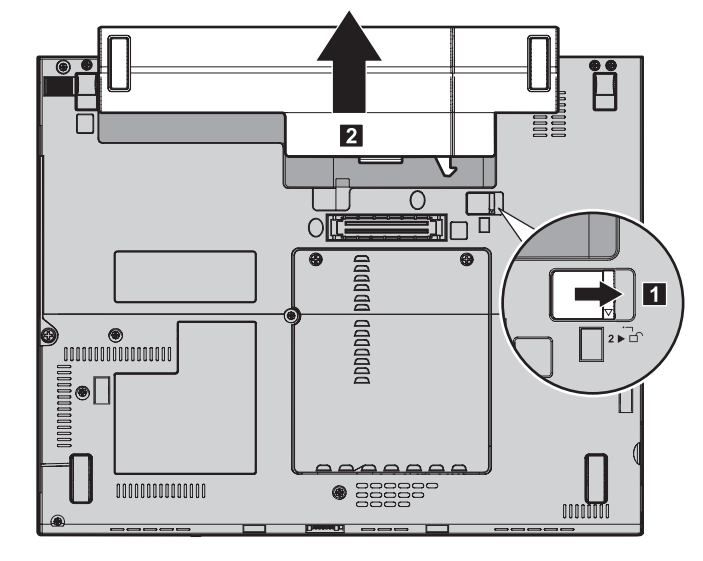

4. Deslize e segure a trava da bateria **1**. Em seguida, remova a bateria **2**.

5. Instale uma bateria totalmente carregada.

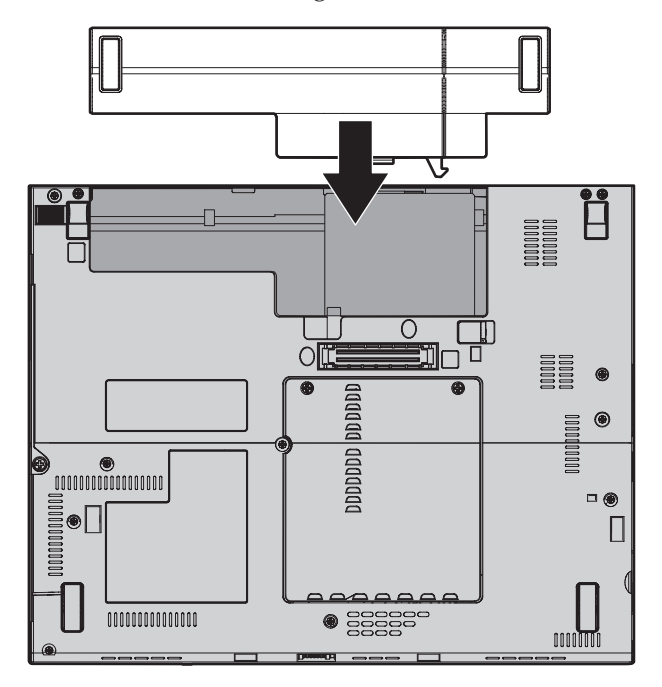

**Nota:** Alguns modelos ThinkPad requerem um espaçador.

6. Deslize a trava da bateria para a posição travada.

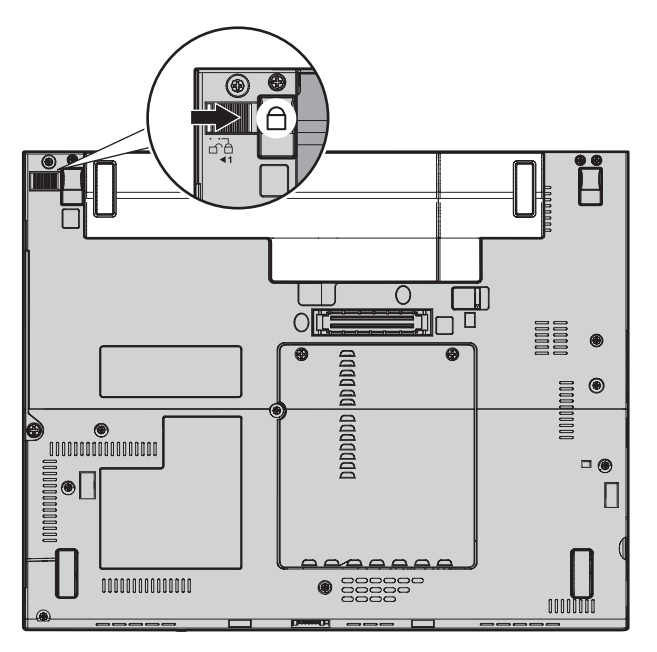

- 7. Ligue o computador novamente. Conecte o adaptador de corrente alternada e os cabos ao computador.
- **Nota:** Sua bateria poderá parecer um pouco diferente daquelas mostradas nas figuras anteriores, dependendo do modelo.

## **Fazendo Upgrade da Unidade de Disco Rígido**

**Importante**

Leia *Guia de [Segurança](#page-10-0) e Garantia* antes de substituir a unidade de disco rígido.

É possível aumentar a capacidade de armazenamento do computador trocando a unidade de disco rígido por uma de maior capacidade. Você pode adquirir uma nova unidade de disco rígido de seu revendedor ou de seu representante de marketing Lenovo.

#### **Notas:**

1. Somente substitua a unidade de disco rígido se você fizer seu upgrade ou precisar repará-la. Os conectores e compartimentos da unidade de disco rígido não foram projetados para alterações freqüentes ou para troca de unidade.

2. O espaço de trabalho do Rescue and Recovery e o programa Product Recovery não são incluídos em uma unidade de disco rígido opcional.

#### **Atenção Manuseio de uma unidade de disco rígido**

- v Não derrube a unidade ou submeta-a a choques físicos. Coloque a unidade em um material, como um tecido macio, que absorva colisões.
- v Não aplique pressão à tampa da unidade.
- Não toque no conector.

A unidade é muito sensível. O manuseio incorreto pode causar danos e perda permanente de dados no disco rígido. Antes de remover a unidade de disco rígido, faça uma cópia de backup de todas as informações no disco rígido e desligue o computador.Nunca remova a unidade enquanto o sistema estiver em operação, no modo de inatividade (espera) ou no modo de hibernação.

Para substituir a unidade de disco rígido, faça o seguinte:

- 1. **Desligue o computador**; em seguida, desconecte o adaptador de corrente alternada e todos os cabos do computador.
- 2. Feche o vídeo do computador e desligue o computador.
- 3. Remova a bateria.
- 4. Remova o parafuso **1** que prende a tampa do slot da unidade de disco rígido. Em seguida, remova a tampa **2**.

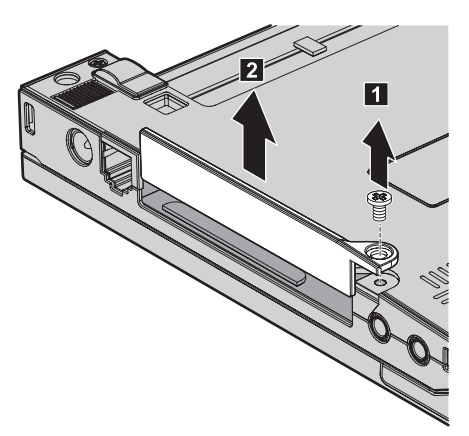

5. Remova o disco rígido puxando-o para fora da guia.

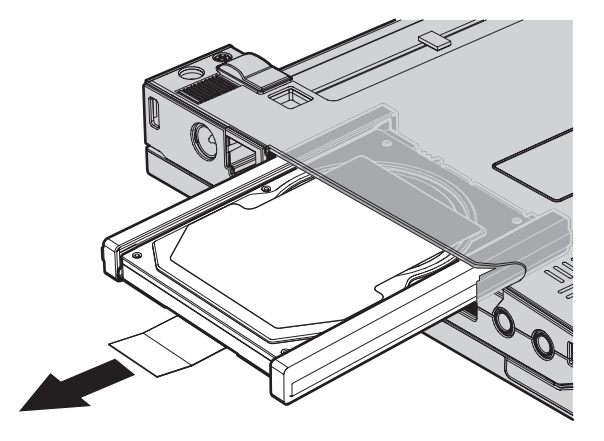

6. Remova os trilhos de borracha laterais da unidade de disco rígido.

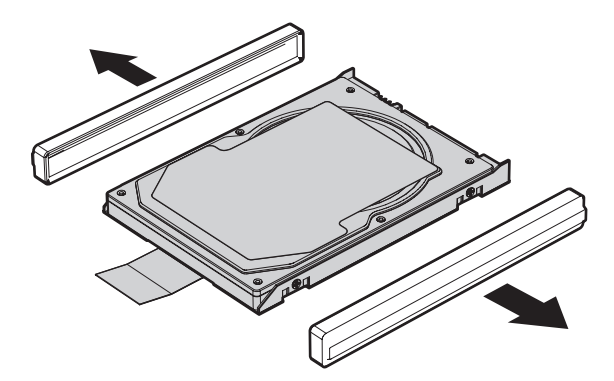

7. Conecte os trilhos laterais de borracha a uma nova unidade de disco rígido.

8. Insira a unidade de disco rígido no compartimento da unidade de disco rígido e, em seguida, pressione-a firmemente no lugar.

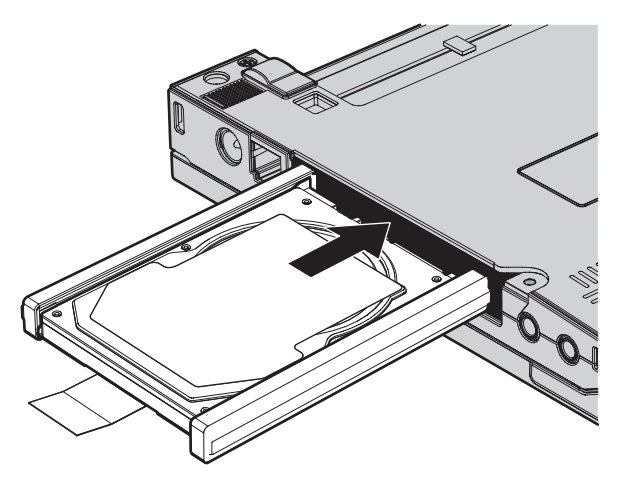

9. Reinstale a tampa do slot da unidade de disco rígido **1**. Em seguida, reinstale o parafuso **2**.

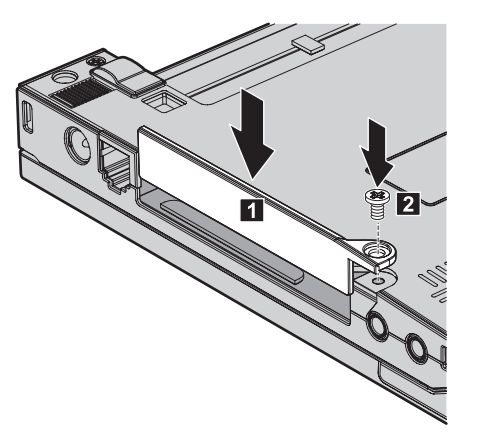

- 10. Reinstale a bateria.
- 11. Ligue o computador novamente. Conecte o adaptador de corrente alternada e os cabos ao computador.

### **Substituindo a Memória**

**Importante**

Leia *Guia de [Segurança](#page-10-0) e Garantia* antes de substituir a memória.

O aumento da capacidade de memória é uma forma efetiva de agilizar a execução de programas. Você pode aumentar a quantidade de memória em seu computador instalando uma SO-DIMM (Small Outline Dual Inline Memory Module) sem buffer, DRAM (RAM dinâmica) síncrona, DDR 2 (Double Data Rate), disponível como opção, no slot de memória do computador. SO-DIMMs com diferentes capacidades encontram-se disponíveis.

**Nota:** Utilize somente os tipos de memória suportados pelo computador. Se você instalar incorretamente a memória opcional ou instalar um tipo de memória não suportado, um sinal sonoro será emitido quando você tentar iniciar o computador.

Para instalar uma SO-DIMM, proceda da seguinte forma:

- 1. Toque em uma mesa de metal ou em um objeto de metal aterrado. Está ação reduz qualquer eletricidade estática no corpo, a qual poderia danificar a SO-DIMM. Não toque na borda de contato do SO-DIMM.
- 2. **Desligue o computador**; em seguida, desconecte o adaptador de corrente alternada e todos os cabos do computador.
- 3. Feche o vídeo do computador e desligue o computador.
- 4. Remova a bateria.
- 5. Solte os parafusos que prendem a tampa do slot de memória **1** ; em seguida, remova a tampa **2**.

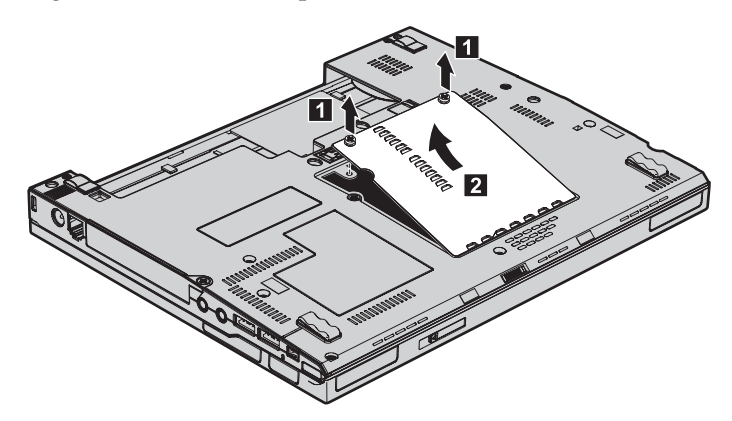

6. Se duas SO-DIMMs já estiverem instaladas no slot de memória, remova uma delas para receber um novo slot, pressionando ao mesmo tempo as travas para fora em ambos os lados do soquete. Não se esqueça de guardar a SO-DIMM antiga para uso futuro.

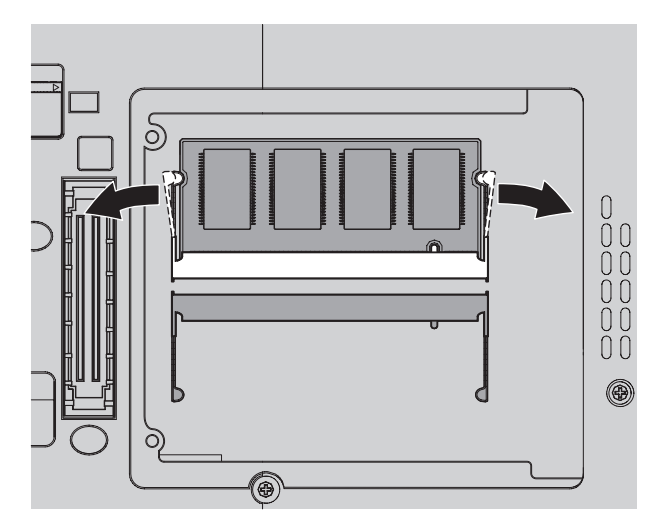

7. Com a extremidade chanfrada da SO-DIMM em direção à lateral da borda de contato do soquete, insira a SO-DIMM no soquete em um ângulo de aproximadamente 20 graus **1** ; em seguida, encaixe-a firmemente até prender no local **2**.

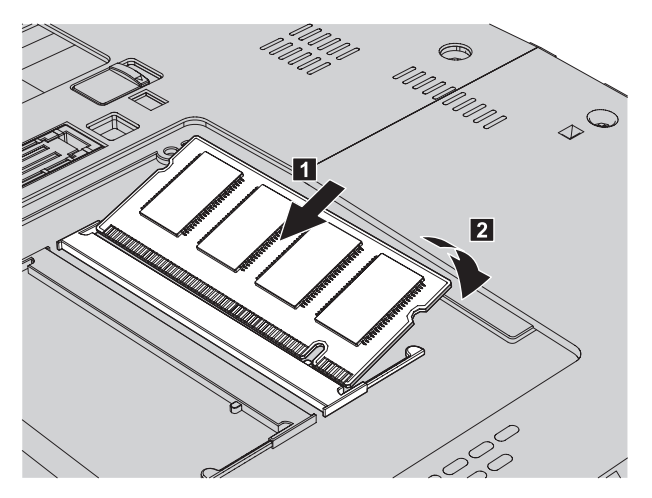

- 8. Reinstale a tampa do slot de memória e aperte os parafusos
- 9. Reinstale a bateria.
- 10. Vire o computador e reconecte o adaptador de corrente alternada e os cabos ao computador.

Para certificar-se de que o SO-DIMM esteja corretamente instalado, faça o seguinte:

- 1. Ligue o computador.
- 2. Quando a mensagem "To interrupt normal startup, press the blue ThinkVantage button" for exibida na parte inferior esquerda da tela, pressione o botão ThinkVantage. A tela do Rescue and Recovery é aberta.
- 3. Clique em **Access BIOS**. A janela System Restart Required é exibida.
- 4. Clique em **Yes**. O computador é reiniciado e a tela do BIOS Setup Utility é aberta. O item "Installed memory" mostra a quantidade total de memória instalada no computador.

*Substituindo a Memória*

# **Capítulo 6. Obtendo Ajuda e Serviços**

#### **Obtendo Ajuda e Serviços**

Se você precisar de ajuda, serviço, assistência técnica ou apenas desejar informações adicionais sobre computadores ThinkPad, encontrará uma ampla variedade de fontes que a Lenovo disponibiliza para ajudá-lo. Esta seção contém informações adicionais sobre computadores ThinkPad, sobre o que fazer se tiver um problema com seu computador e para quem ligar para obter serviços, caso seja necessário.

Os Service Packs da Microsoft são a origem de software mais recente para atualizações de produtos Windows. Eles estão disponíveis através de download da Web (podem ser cobradas taxas de conexão) ou através de um disco. Para obter informações mais específicas e links, vá para o Web site da Microsoft em [http://www.microsoft.com.](http://www.microsoft.com) A Lenovo oferece assistência técnica para Instalação e Execução com instalação de, ou perguntas relacionadas a, Service Packs para seu produto Microsoft Windows pré-instalado pela Lenovo. Para obter informações, entre em contato com o Help Desk no(s) número(s) de telefone(s) listado(s) em "Lista de [Telefones](#page-56-0) em Todo o Mundo" na [página](#page-56-0) 47. Poderão ser cobradas taxas.

#### **Obtendo Ajuda na Web**

O Web site da Lenovo na World Wide Web possui informações atualizadas sobre computadores e suporte para ThinkPad. O endereço da página inicial do Personal Computing é [http://www.lenovo.com/think.](http://www.lenovo.com/think)

É possível localizar informações de suporte para seu computador ThinkPad em [http://www.lenovo.com/think/support.](http://www.lenovo.com/think/support) Pesquise esse Web site para aprender a resolver problemas, encontrar novas maneiras de utilizar seu computador e para aprender sobre opcionais que podem tornar ainda mais fácil trabalhar com seu computador ThinkPad.

#### **Chamando o Centro de Suporte ao Cliente**

Se você tentou corrigir o problema sozinho e ainda precisar de ajuda, durante o período de garantia, é possível obter ajuda e informações por telefone, através do Customer Support Center. Os serviços a seguir estão disponíveis durante o período de garantia:

v Determinação de Problemas - Uma equipe técnica treinada está disponível para ajudá-lo a determinar se há um problema de hardware e decidir a ação necessária para corrigir o problema.

- v Reparo de hardware da Lenovo Se for concluído que o problema foi causado pelo hardware da Lenovo dentro do prazo de garantia, os profissionais da assistência técnica estarão disponíveis para fornecer o nível aplicável de serviço.
- v Gerenciamento de ECs (Engineering Changes) Eventualmente, podem ocorrer alterações após a venda de um produto. A Lenovo ou seu revendedor, se autorizado pela Lenovo, fará as ECs necessárias disponíveis que se aplicam ao seu hardware.

Os itens a seguir não são cobertos:

v Substituição ou utilização de peças não fabricadas para ou pela Lenovo ou peças sem garantia

**Nota:** Todas as peças com garantia contêm uma identificação de 7 caracteres no formato FRU XXXXXXX

- v Identificação de fontes de problemas de software
- v Configuração do BIOS como parte de uma instalação ou atualização
- v Alterações, modificações ou atualização dos controladores de dispositivo
- v Instalação e manutenção do NOS (Network Operating Systems)
- v Instalação e manutenção de programas aplicativos

Para determinar se sua máquina está dentro da garantia e quando a garantia expira, vá para <http://www.lenovo.com/think/support> e clique em **Warranty**, em seguida, siga as instruções na tela.

Consulte a garantia de hardware da Lenovo para obter uma explicação completa dos termos de garantia da Lenovo. Guarde seu comprovante de compra em um local seguro para obter os serviços de garantia.

Se possível, esteja próximo ao computador ao entrar em contato com o representante da assistência técnica, para que ele possa ajudá-lo a resolver o problema com o computador. Assegure-se de que tenha sido feito o download dos drivers atuais, atualização do sistema, execução dos diagnósticos e registro das informações antes de entrar em contato com a IBM. Ao ligar para obter assistência técnica, tenha à mão as seguintes informações:

- v Tipo e modelo da máquina
- v Número da série do seu computador, monitor e outros componentes ou o seu comprovante de compra.
- v Descrição do problema
- v O texto exato das mensagens de erro
- v Informações de configuração do hardware e do software do seu sistema

Os números de telefones do Customer Support Center estão localizados na seção Lista de [Telefones](#page-56-0) em Todo o Mundo deste guia.

<span id="page-56-0"></span>**Nota:** Os números de telefone estão sujeitos a alterações sem aviso. Para obter a lista mais recente de números de telefone e horários de funcionamento do Centro de Suporte ao Cliente, visite o Web site de Suporte no endereço [http://www.lenovo.com/support/phone.](http://www.lenovo.com/support/phone) Se o número de seu país ou região não estiver listado, entre em contato com o revendedor Lenovo ou o representante de marketing Lenovo.

#### **Obtendo Ajuda no Mundo Inteiro**

Se você viajar com o computador ou realocá-lo em um país onde seu tipo de máquina ThinkPad seja vendido, o International Warranty Service estará disponível para o computador, o que automaticamente o habilita a obter serviço de garantia por todo o período de garantia. O atendimento será desempenhado pelos fornecedores de serviços autorizados a executar serviço de garantia.

Os métodos e procedimentos de assistência variam de acordo com o país e alguns serviços talvez não estejam disponíveis em todos os países. O International Warranty Service é entregue por meio do método de serviço (como depósito, transporte ou no local) que é fornecido no país em que o serviço será executado. Os centros de serviço em determinados países podem não conseguir efetuar o serviço em todos os modelos de um tipo de máquina específico. Em alguns países, podem ser aplicadas taxas ou restrições no momento do serviço.

Para determinar se seu computador está qualificado para o International Warranty Service e para exibir uma lista de países em que o serviço está disponível, vá para [http://www.lenovo.com/think/support,](http://www.lenovo.com/think/support) clique em **Warranty** e siga as instruções na tela.

#### **Lista de Telefones em Todo o Mundo**

Os números de telefone estão sujeitos a alterações sem aviso prévio. Para obter os números de telefone mais atuais, vá para [http://www.lenovo.com/](http://www.lenovo.com/support/phone) [support/phone.](http://www.lenovo.com/support/phone)

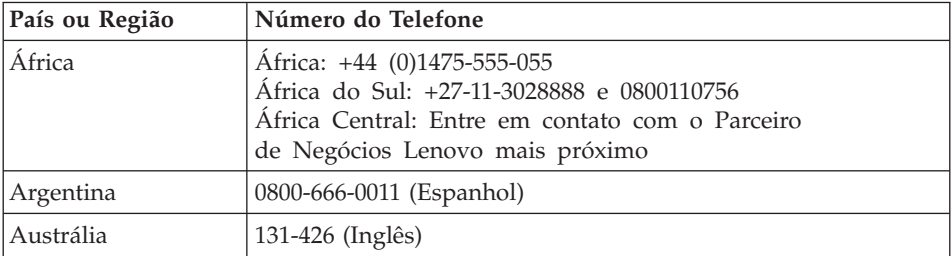

## *Obtendo Ajuda e Serviços*

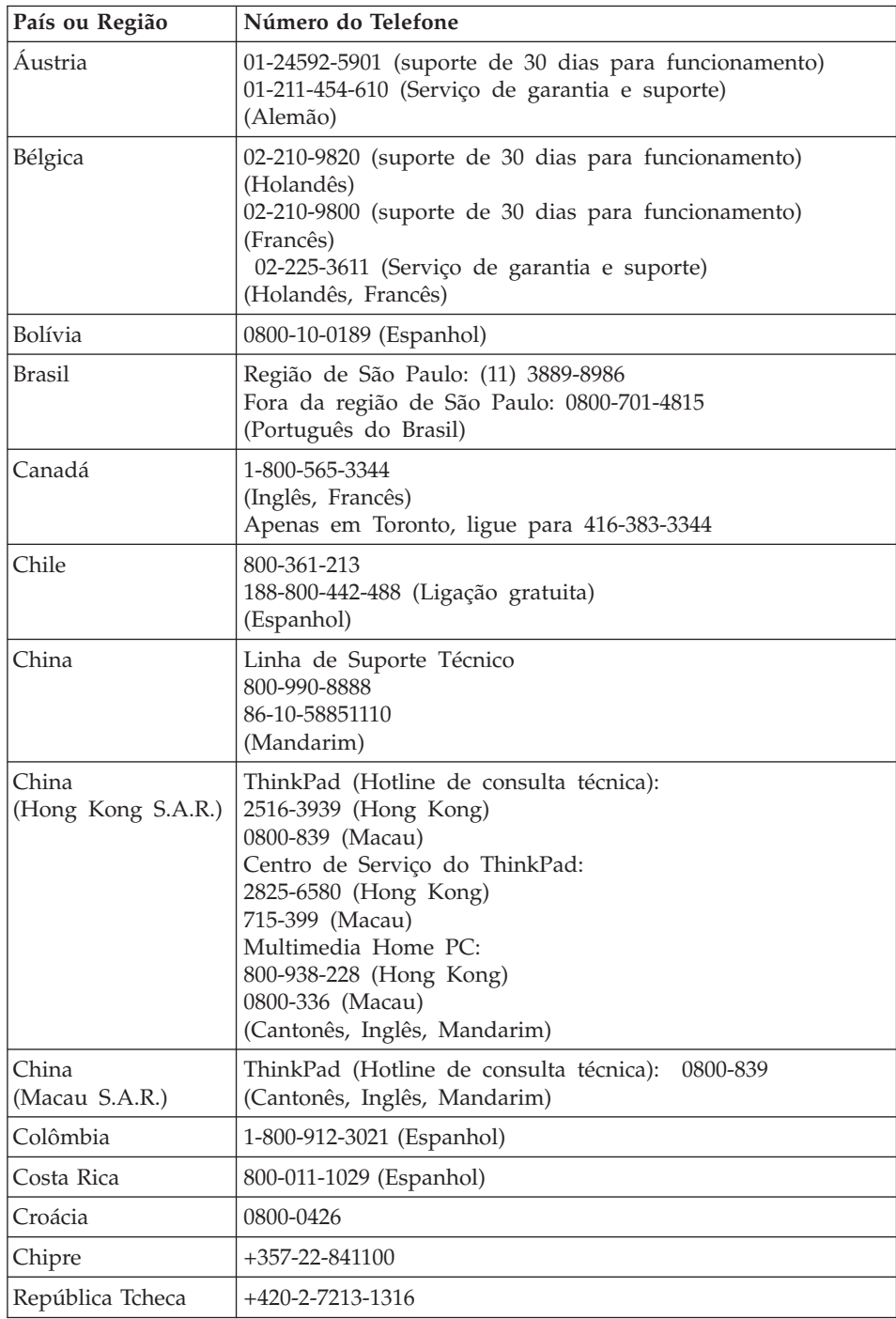

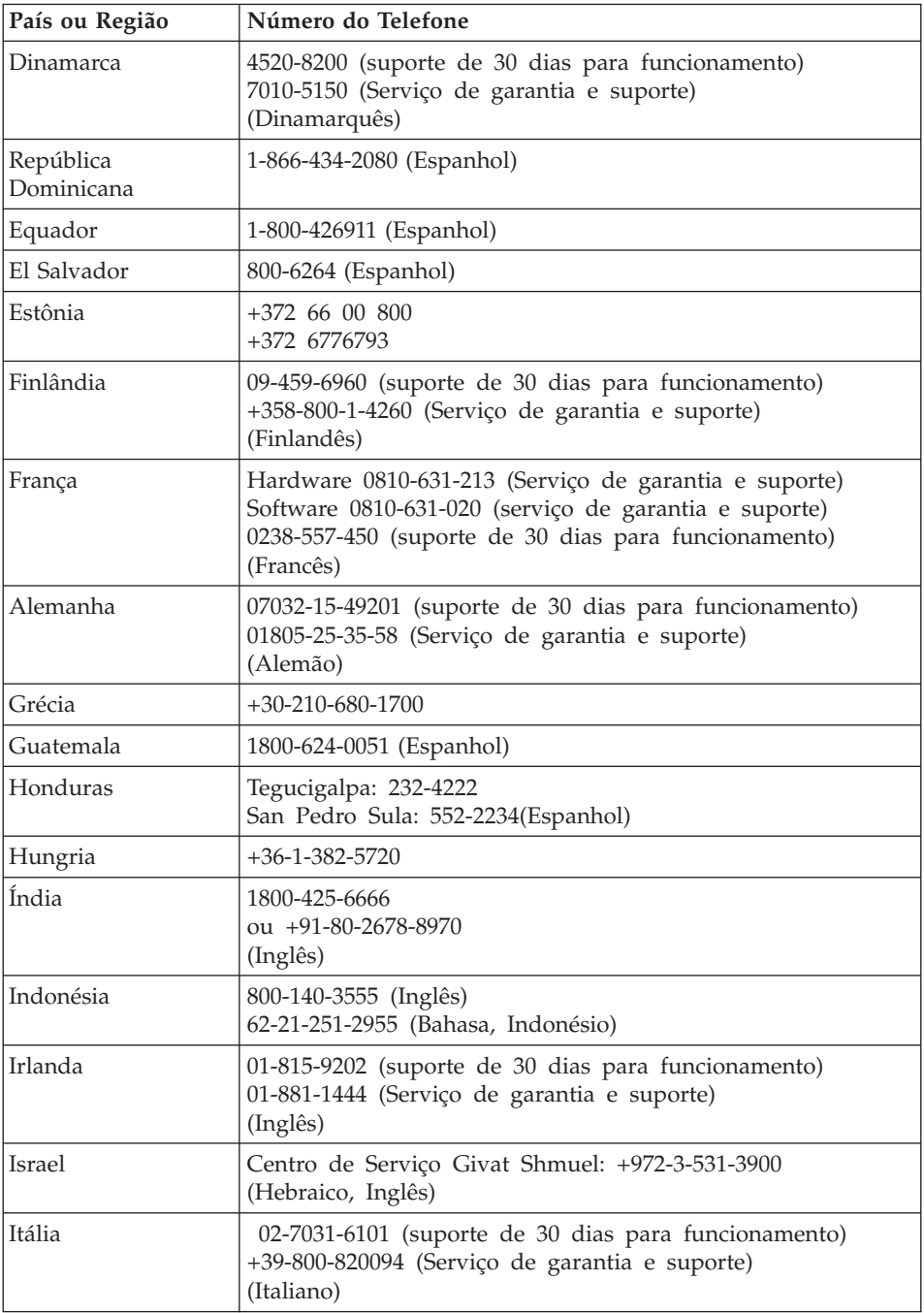

## *Obtendo Ajuda e Serviços*

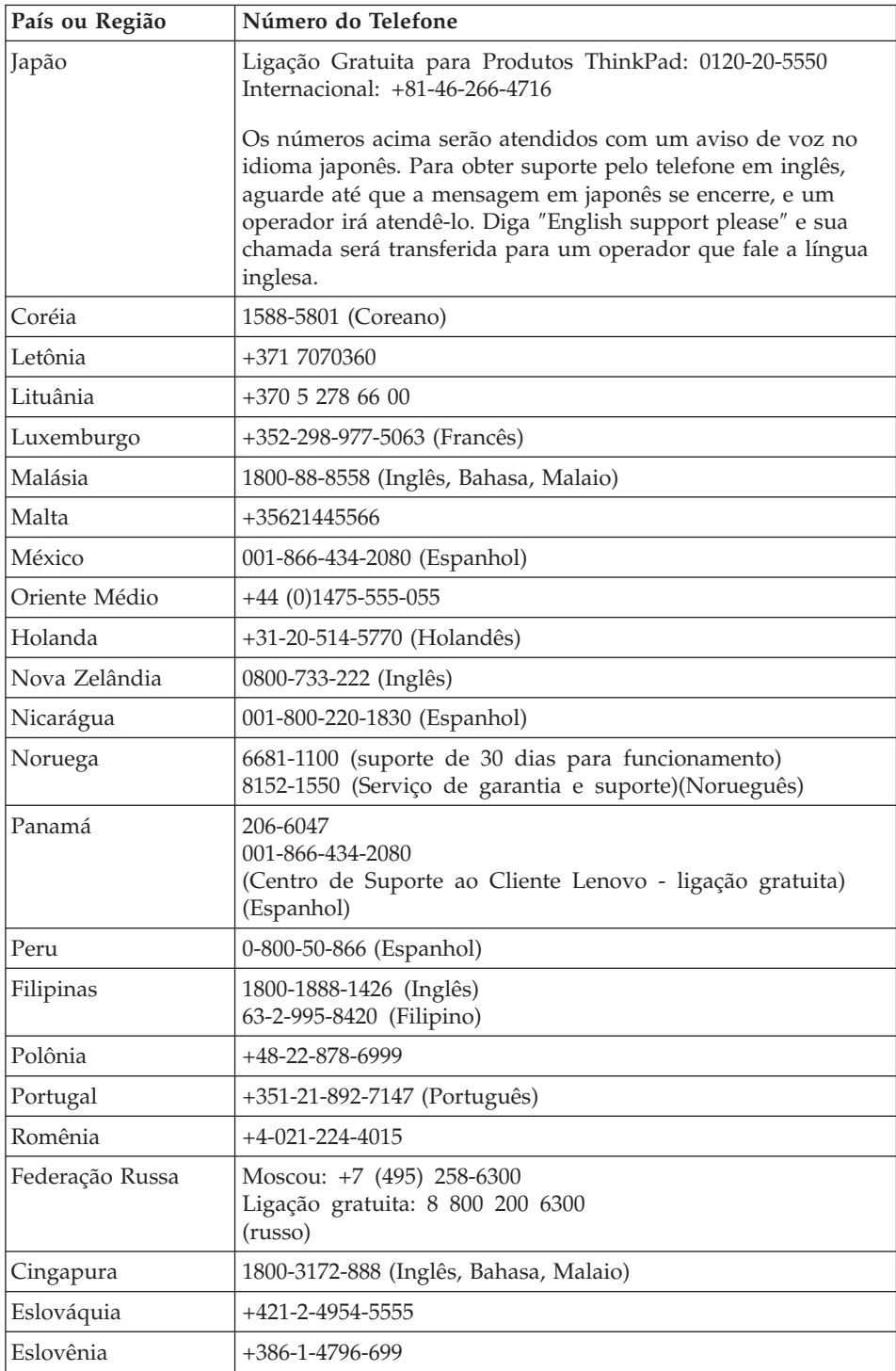

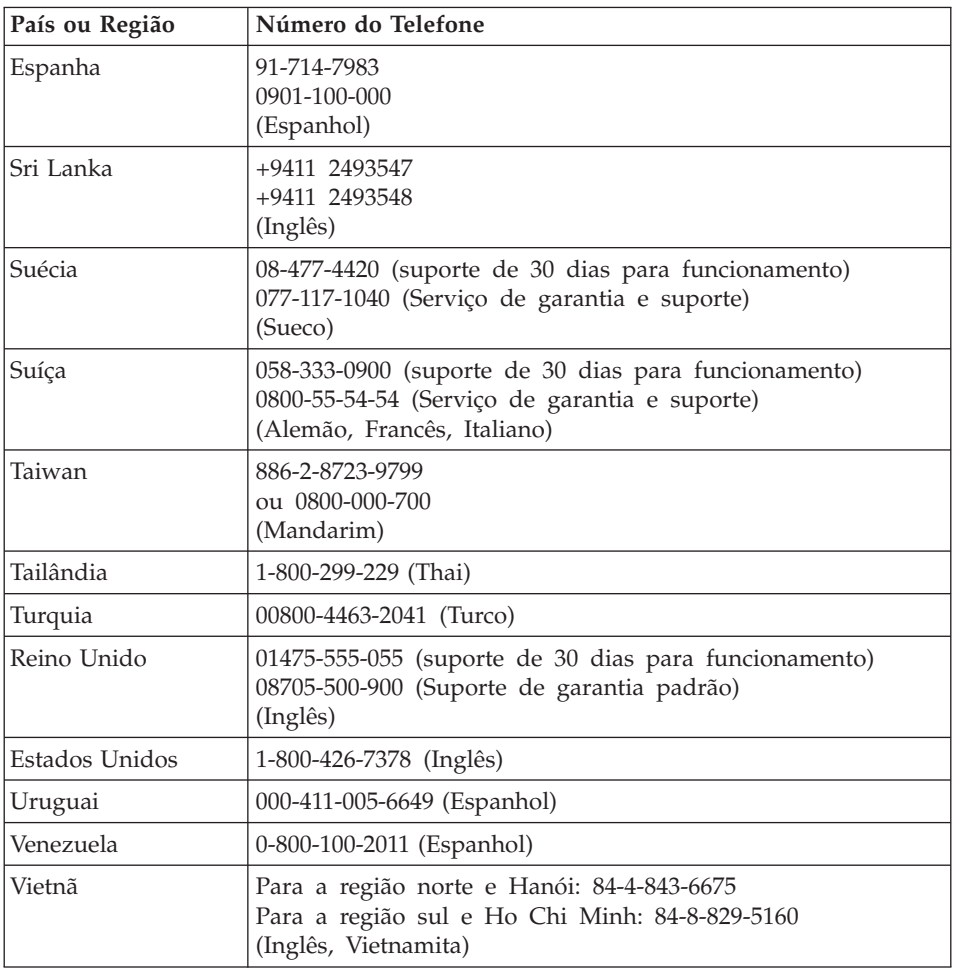

## **Apêndice A. Certificado de Garantia**

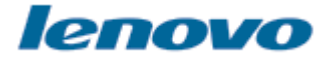

*A Lenovo Tecnologia (Brasil) Ltda, nos limites determinados neste certificado, assegura ao cliente, comprador do equipamento, garantia contra defeito de material e/ou fabricação, desde que constatado por Técnicos do Centro Autorizado de Serviços LENOVO (CAS), pelo prazo constante abaixo, a contar da data de aquisição do produto constante na Nota Fiscal de Compra, conforme segue:*

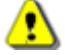

Período de Garantia:

\* Tipo 0657 / 0658 / 0689 / 0761 / 0763 / 0768 / 1953 / 6365 / 8922 / 8923 / 9455 / **9456 / 9460 / 9461 = 1 Ano de Garantia on-site para as cidades listadas abaixo\* e EasyServ para as demais localidades.**

\* Tipo 0659 / 1702 / 1703 / 1706 / 1707 / 1866 / 1951 / 1952 / 2007 / 2008 / 2623 / 6363 / 6364 / 9442 / 9452 / 9457 / 9458 / 9462 / 9463 = 3 Anos de Garantia on-site **para as cidades listadas abaixo\* e EasyServ para as demais localidades.**

**Obs.: A bateria de sistema possui 1 ano de garantia.**

**\* Cidades elegíveis ao atendimento on-site: Porto Alegre (RS), Belo Horizonte (MG), Fortaleza (CE), Manaus (AM), Goiânia (GO), Rio de Janeiro (RJ), Niterói (RJ), Curitiba (PR), Brasília (DF), Barueri (SP), São Bernardo do Campo (SP).**

Os programas que acompanham o seu computador serão garantidos apenas por defeitos de instalação durante 60 dias a partir da data da compra. É responsabilidade do usuário proteger e zelar pelas informações e/ou programas instalados adicionalmente em seu computador, realizando cópias de segurança. As garantias a seguir aplicam-se apenas para máquinas vendidas no Brasil.

A garantia é válida, nas condições aqui estabelecidas, em todo o Território Nacional, e limita a responsabilidade da Lenovo à substituição de peças do equipamento Lenovo, desde que o defeito seja decorrente de condições normais de utilização e identificado por técnicos qualificados e credenciados, pertencentes ao Centro Autorizado de Serviços LENOVO (CAS).

Para suporte técnico, pode-se contar com o auxílio do Helpcenter (CSS - Customer Server Support), através dos telefones (0xx11) 3889-8986 (grande São Paulo) e 0800-7014815 (demais localidades) com direito a atendimento gratuito por 30 (trinta dias) contados a partir da primeira ligação. O Helpcenter prestará suporte telefônico para o software pré-instalado no equipamento e para a instalação e configuração de opcionais Lenovo, bem como para a instalação dos softwares e drivers que se fizerem necessários para seu correto funcionamento. Após o prazo de 30 trinta dias, o Helpcenter continuará prestando o suporte gratuito para assuntos relacionados ao hardware, observando-se os termos da garantia do produto. Porém, o serviço de suporte será cobrado no caso de dúvidas ou problemas relacionados ao software. Se preferir, acesse o site do suporte técnico www.lenovo.com/pc/support/br.

Na compra de um opcional Lenovo, assim entendidas as partes e peças Lenovo adquiridas separadamente de um equipamento Lenovo, tal opcional Lenovo estará coberto pela sua garantia própria, nos termos do Certificado de Garantia que o acompanha. Entretanto, se o opcional Lenovo vier a ser instalado em um equipamento Lenovo que ainda esteja em garantia, o opcional Lenovo passará a ter o prazo de garantia que for maior, quando comparado ao prazo de garantia do equipamento Lenovo. Caso o prazo de garantia do equipamento Lenovo em que vier a ser instalado o opcional Lenovo já tiver expirado, prevalecerá a garantia própria do item adquirido separadamente.

#### **A GARANTIA**

**A -** O atendimento em garantia poderá ser realizado através do serviço EasyServ LENOVO ou na modalidade on-site nas seguintes localidades: Porto Alegre (RS), Belo Horizonte (MG), Fortaleza (CE), Manaus (AM), Rio de Janeiro (RJ), Niterói (RJ), Curitiba (PR), Brasília (DF), Barueri (SP), São Bernardo do Campo (SP). O cliente deverá entrar em contato com a LENOVO através dos telefones (0xx11) 3889-8986 (grande São Paulo) ou 0800-7014815 (demais localidades) para abertura do chamado.

**A.1 - Para a modalidade de Garantia EasyServ:** o atendimento EasyServ é realizado pelo Centro de Reparos de notebooks LENOVO e está disponível para clientes emitentes de Nota Fiscal. O cliente deve abrir o chamado através do HelpCenter, que acionará uma transportadora para retirada e entrega do equipamento reparado no endereço indicado pelo cliente. Para clientes não emitentes de Nota Fiscal, o notebook poderá ser entregue a um Centro de Autorizada Técnica, para posterior encaminhamento para reparo no EasyServ. Neste caso, o equipamento será devolvido ao Centro de Autorizada Técnica, de onde o cliente ficará responsável pela sua retirada.

**A.2 - Para a modalidade de Garantia On-site:** o atendimento em garantia será realizado por técnicos do Centro Autorizado de Serviços Lenovo (CAS) dentro das instalações do cliente, em um raio de até 100 quilômetros. Obs: Quando a distância entre o cliente e o Centro Autorizado de Serviços Lenovo (CAS) exceder 100 quilômetros, fica a critério do cliente levar o equipamento até o balcão do Centro Autorizado ou pagar pelo deslocamento do técnico de acordo com a quilometragem excedente. O custo será informado previamente e, se aceito, debitado do cliente.

**B -** Este certificado deverá ser apresentado, juntamente com a Nota Fiscal de Compra do produto, datada e sem rasuras, para validação e confirmação do período da garantia citado anteriormente.

**C -** Todos os equipamentos/opcionais devem ser acondicionados nas suas embalagens originais ou similares que garantam a sua proteção durante o transporte até o Centro Autorizado de Serviços Lenovo (CAS).

**D -** A reposição de peças sem custo adicional será realizada somente durante o período de garantia. A disponibilidade de peças de reposição estará sujeita a processos legais e alfandegários de importação. A garantia dos módulos e peças fornecidos na configuração original do produto Lenovo NÃO SE APLICA a opcionais e/ou configurações adquiridas de outros fornecedores. A garantia fica cancelada caso a instalação de um opcional de outro fornecedor interfira no bom funcionamento do equipamento Lenovo.

**E - A GARANTIA NÃO É VÁLIDA** para componentes e produtos com a marca Lenovo que a Lenovo não tenha disponibilizado para comercialização no Brasil e tenham sido agregados por Distribuidor, Integrador ou Revendedor. Exceção é feita aos Produtos que possuam ″Certificado de Garantia Internacional Lenovo″.

**F -** A Lenovo exime-se de qualquer responsabilidade, ficando nula e sem efeito esta garantia, se o equipamento sofrer danos causados por quedas e descarga elétrica, se for ligado à rede elétrica imprópria ou não compatível com o equipamento, se sofrer a ação de agentes da natureza (raios, inundações, desabamentos, enchentes, etc.), incêndios, ou se for utilizado em desacordo com o Manual do Usuário, bem como se apresentar sinais de mau uso, devido à introdução de objetos e/ou líquidos no equipamento, ou ainda se tiver sido violado, consertado ou ajustado por técnicos não qualificados e não credenciados pela Lenovo, assim entendidos os técnicos ou profissionais não pertencentes ao Centro Autorizado de Serviços Lenovo (CAS). Também será considerada nula a garantia se a Nota Fiscal de Compra ou se este certificado apresentar rasuras e/ou alterações.

**G -** Todas as peças substituídas serão de propriedade da Lenovo.

**H -** As peças entregues pela Lenovo para a execução dos serviços de manutenção serão novas ou recondicionadas, neste último caso, tendo a mesma garantia das peças novas. Para ambos os casos, a Lenovo garante que as peças obedecerão às especificações da Lenovo.

# **PROTEJA SEU INVESTIMENTO E NÃO PERCA A GARANTIA !!!**

Com o objetivo de evitar problemas com o seu equipamento Lenovo bem como evitar transtornos à sua garantia, foi preparado um conjunto de cuidados simples que podem reduzir significativamente a possibilidade de agentes externos causarem problemas em seu equipamento.

#### **Cuidados com a Rede Elétrica**

- 1. Seguir com atenção todos os procedimentos de instalação elétrica que acompanham o seu equipamento, descritos no Manual do Usuário.
- 2. Proteger o equipamento de variações de energia elétrica acima dos limites toleráveis.Uma medida recomendável é a utilização de estabilizadores de voltagem.

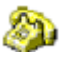

#### **Cuidados com a Rede Telefônica**

- 1. Seguir com atenção todos os procedimentos de instalação telefônica que acompanham o seu equipamento.
- 2. Garantir que a rede telefônica esteja provendo o sinal adequado às especificações do seu equipamento.
- 3. Proteger o equipamento de variações elétricas na linha telefônica. Recomendamos a utilização de filtros de linha telefônica para evitar picos de tensão.
- 4. Evitar a conexão do modem a um PBX ou outra linha digital de extensão telefônica. Confirmar a conexão com a sua operadora, antes de utilizar seu modem.

#### **INSTRUÇÕES PARA ENVIAR O EQUIPAMENTO PARA REPAROS**

Se o equipamento/opcional necessitar de reparos, envie-o acompanhado do seguinte:

- v Breve descrição do problema observado;
- v Termo de Responsabilidade;
- v Cópia da Nota Fiscal de Compra;
- v Cópia do Certificado de Garantia (preenchido).

#### **GARANTIA DE REPAROS**

Se o equipamento for transferido para terceiros no período de garantia, ela ficará cedida a tal terceiro, continuando em vigor até a expiração do seu prazo, contado a partir da data de aquisição pelo primeiro comprador. A garantia só será mantida para configuração total (segundo a Nota Fiscal de compra original). Os procedimentos de remessa do Equipamento para reparo deverão ser igualmente observados.

#### **A GARANTIA NÃO COBRE OS SEGUINTES ITENS**

- Instalação do Produto
- Serviços de limpeza preventiva
- Troca de peças danificadas por má utilização
- Reposição de peças, tais como: Discos Rígidos, Disquetes, e outros módulos não fornecidos pela Lenovo
- Configuração ou quaisquer ajustes e/ou recuperação de dados contidos nos disco que acompanham o equipamento

#### **Unidade Substituída pelo cliente ( CRU )**

Algumas peças de máquinas Lenovo são designadas por Unidades Substituíveis pelo Cliente (″CRUs″ - Customer Replaceable Units), como por exemplo, baterias e Adaptadores AC. A Lenovo pode enviar CRUs ao cliente para substituição executada pelo próprio cliente. Se solicitado pela Lenovo, o cliente deverá devolver a peça defeituosa (situação CRU) à Lenovo. O procedimento sobre envio de uma peça CRU é explicado ao cliente, quando o mesmo entrar em contato com o Suporte Técnico Lenovo e existir uma situação CRU diagnosticada pela Lenovo.

#### **Recuperação do Sistema Operacional**

O Programa Product Recovery encontra-se no disco rígido, em uma partição oculta. Antes de utilizar o programa Product Recovery, leia as informações importantes contidas na seção ″Executar uma recuperação de software″, que se encontra no Capítulo 3 do Manual de Consulta Rápida.

#### **LIMITAÇÃO DE RESPONSABILIDADE**

A Lenovo não é responsável pela perda de informações enquanto ela estiver sob posse de seu Fornecedor de Serviços ou em trânsito, nos casos em que a Lenovo é responsável pelos encargos de transporte.

Demandas relativas a danos pessoais, danos a propriedade ou imóvel e; quaisquer outras perdas e danos, até o maior valor entre o equivalente a US\$ 2.000,00 (Dois mil dólares americanos) em moeda nacional e os encargos relativos ao produto que constituem o objeto da demanda. A taxa de conversão do dólar será divulgada pelo Banco Central do Brasil para a venda de divisas vinculadas à importação de mercadorias.

#### **EM HIPÓTESE ALGUMA A LENOVO SERÁ RESPONSÁVEL POR:**

- 1. Reclamações de terceiros por perdas e danos contra o Cliente, salvo aquelas previstas no primeiro sub-ítem acima;
- 2. Perdas ou danos aos registros ou dados do Cliente, inclusive na realização de diagnóstico remoto (por conexão do sistema via linha telefônica);
- 3. Perdas e danos indiretos ou mediatos, inclusive lucros cessantes.
- 4. Perdas e danos de programas/ arquivos ocorridos no Centro Autorizado de Serviços LENOVO (CAS), pois é de inteira responsabilidade do Cliente fazer cópias de segurança dos programas instalados na máquina e/ou arquivos pessoais.

A limitação e a exclusão de responsabilidade acima observarão a legislação vigente.

#### **O LACRE DE SEGURANÇA**

Ao receber o equipamento, certifique-se de que esteja funcionando corretamente. Não rompa o lacre de segurança antes dessa verificação. Caso o equipamento não esteja funcionando, entre imediatamente em contato com o Suporte Técnico da Lenovo nos telefones indicados neste Certificado. Posteriormente, constatado o correto funcioamento do equipamento, caso seja de seu interesse instalar algum acessório ou componente, o lacre poderá ser rompido sem a perda da garantia, desde que observados todos os termos inclusos neste Certificado.

# **Apêndice B. CRUs (Customer Replaceable Units)**

As CRUs (Unidades Substituíveis pelo Cliente) são peças do computador que podem ser atualizadas ou substituídas pelo cliente. Há dois tipos de CRUs: *internas* e *externas*. CRUs externas são fáceis de instalar, enquanto CRUs internas exigem alguns conhecimentos técnicos e, em alguns casos, podem exigir ferramentas, como uma chave de fenda. Entretanto, é seguro para o cliente remover tanto CRUs internas quanto externas.

Os clientes são responsáveis pela substituição de todas as CRUs externas. CRUs internas podem ser removidas e instaladas pelos clientes ou por um técnico de serviço da Lenovo durante o período de garantia.

Seu computador contém os seguintes tipos de CRUs externas:

- v **CRUs externas (conectáveis):** essas CRUs se desconectam do computador. Exemplos desses tipos de CRUs incluem o adaptador de corrente alternada e o cabo de alimentação.
- v **CRUs externas com fechos:** essas CRUs incluem um fecho para ajudar a remover e substituir a peça. Exemplos desses tipos de CRUs incluem a bateria principal do notebook e os dispositivos Ultrabay, como unidade ótica, unidade de disco rígido ou bateria estendida.

Seu computador contém os seguintes tipos de CRUs internas:

- v **CRUs internas (localizadas atrás de um painel de acesso):** essas CRUs são peças isoladas no computador que são ocultadas por um painel de acesso normalmente preso por um ou dois parafusos. Uma vez removido o painel de acesso, apenas a CRU específica pode ser vista. Exemplos desses tipos de CRUs incluem módulos de memória e unidades de disco rígido.
- v **CRUs internas (localizadas no interior do produto):** essas CRUs só podem ser acessadas com a abertura do estojo externo do computador. Exemplos dessas CRUs incluem miniplacas PCI Express e o teclado integrado.

O *Ajuda de [Acesso](#page-10-0)* on-line fornece instruções de substituição de CRUs internas e externas. Para iniciar o programa Access Help, clique em **Iniciar**, mova o ponteiro para **Todos os Programas** (no Windows 2000, **Programas**); em seguida, para **ThinkVantage**. Clique em **Ajuda de Acesso**.

Além disso, o Guia de Serviço e Resolução de Problemas (este guia) e *Instruções de [Configuração](#page-10-0)* fornecem instruções sobre várias CRUs importantes's.

Caso não possa acessar essas instruções ou se tiver dificuldade de substituir uma CRU, é possível utilizar qualquer um dos seguintes recursos adicionais:

- v O Manual de Manutenção de Hardware On-line e os Vídeos On-line estão disponíveis no Web site de Suporte [http://www.lenovo.com/support/site.wss/document.do?sitestyle=lenovo](http://www.lenovo.com/support/site.wss/document.do?sitestyle=lenovo&lndocid=part-video) [&lndocid=part-video.](http://www.lenovo.com/support/site.wss/document.do?sitestyle=lenovo&lndocid=part-video)
- v O Customer Support Center. Para obter o número de telefone do Centro de Suporte do seu país ou da sua região, consulte "Lista de [Telefones](#page-56-0) em Todo o [Mundo"](#page-56-0) na página 47.

#### **Nota: Utilize somente peças de computador fornecidas pela Lenovo. Consulte o Capítulo 3, Informações sobre Garantia no** *[Guia](#page-10-0) de [Segurança](#page-10-0) e Garantia* **para obter informações de garantia sobre as CRUs para o seu tipo de máquina.**

A tabela a seguir fornece uma lista de CRUs para o seu computador e onde localizar as instruções de substituição.

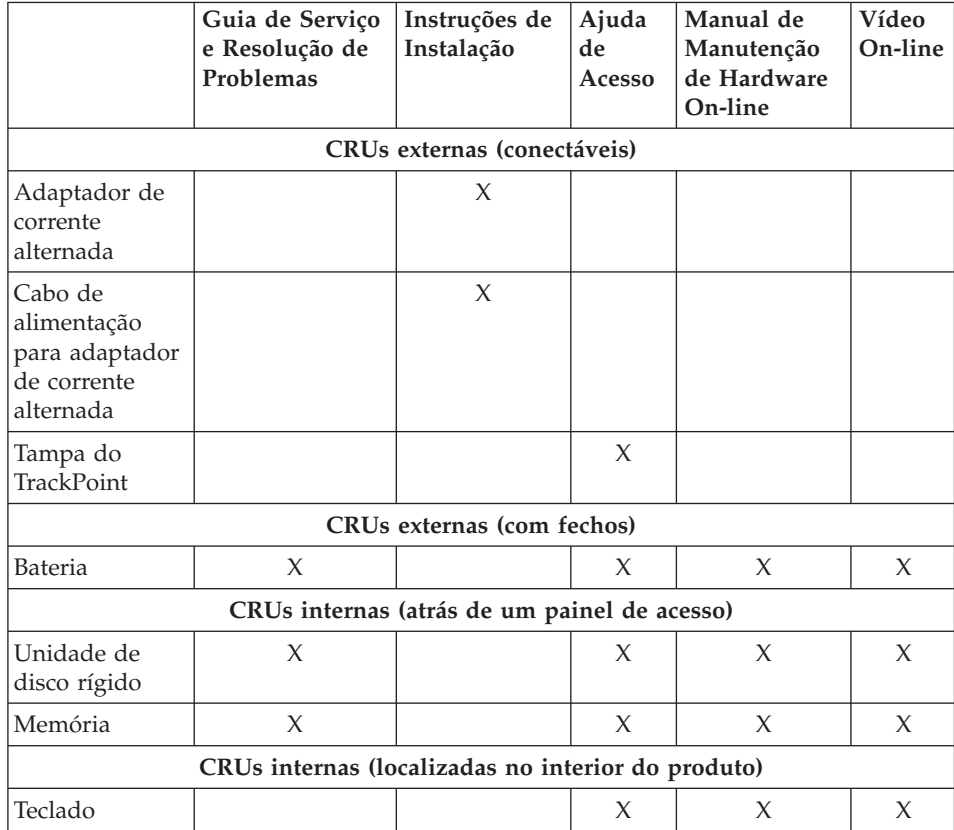
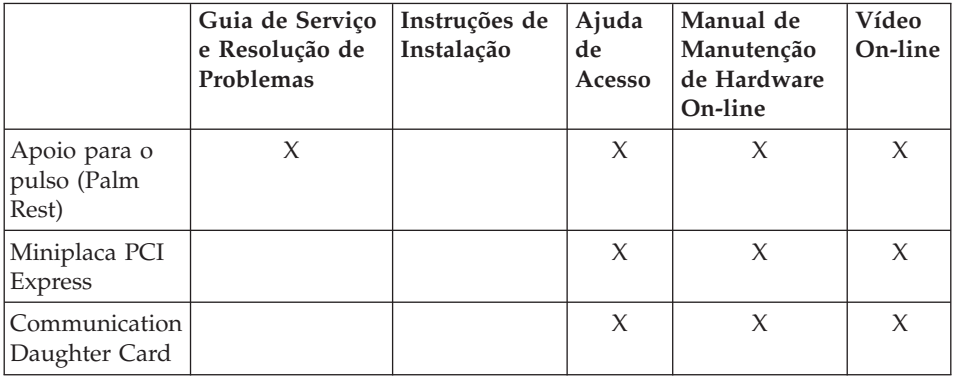

# <span id="page-74-0"></span>**Apêndice C. Recursos e Especificações**

#### **Recursos**

#### **Processador**

v Consulte as propriedades do sistema de seu computador. Você pode fazer isso da seguinte forma:

Clique em **Iniciar**, clique com o botão direito em **Computador** (no Windows XP e no Windows 2000, **Meu Computador**) e, em seguida, no menu suspenso, selecione **Propriedades**.

#### **Memória**

v Memória de acesso aleatório dinâmica síncrona DDR (Double Data Rate) 2

#### **Dispositivo de armazenamento**

• Unidade de disco rígido de 2,5 Pol.

#### **Vídeo**

O vídeo colorido utiliza tecnologia TFT:

- Tamanho: Tela de 12,1 polegadas Resolução:
	- LCD: 1024 por 768
	- Monitor Externo: Até 2048 por 1536
- v Controle de brilho
- ThinkLight<sup>®</sup>

#### **Teclado**

- v Tecla 89, tecla 90 ou tecla 94
- TrackPoint
- v Tecla de função Fn
- v Botão do ThinkVantage
- v Botões de controle de volume

#### **Interface**

- v Conector de monitor externo
- v Conector do fone de ouvido estereofônico
- Tomada do microfone
- v 3 conectores USB (Universal Serial Bus)
- Conector IEEE 1394 (em alguns modelos)
- Conector de telefone RJ11
- Conector Ethernet RJ45
- Ultrabay Slim (no ThinkPad X6 UltraBase ótico)
- Conector de acoplamento

#### <span id="page-75-0"></span>**Slot do PC Card**

• PC Card Tipo 2

#### **Unidade ótica**

v Unidade de CD-ROM, DVD-ROM, Combo ou Multi-Burner no ThinkPad X6 UltraBase ótico, dependendo do modelo

#### **Recursos Wireless**

- LAN integrada wireless (em alguns modelos)
- *Bluetooth* integrado (em alguns modelos)
- WAN integrada wireless (em alguns modelos)

#### **Leitor de mídia digital**

• Slot da placa SD (Secure Digital)

#### **Dispositivo de autenticação**

• Leitor de impressão digital (em alguns modelos)

### **Especificações**

#### **Tamanho**

- Largura: 268 mm
- v Profundidade: 211 mm
- v Altura: 20 a 27,9 mm ou 20 a 35,2 mm, dependendo do modelo

#### **Ambiente**

- v Altitude máxima sem pressurização: 3048 m (10.000 pés)
- Temperatura
	- Em altitudes de até 2.438 m (8.000 pés)
		- Operacional: 5 $\degree$ C a 35 $\degree$ C (41 $\degree$ F a 95 $\degree$ F)
		- Não-operacional: 5°C a 43°C (41°F a 109°F)
	- Em altitudes acima de 2.438 m (8.000 pés)
		- Temperatura máxima ao operar sob condição sem pressurização: 31,3°C (88°F)

**Nota:** Quando a bateria é carregada, sua temperatura deve ser de pelo menos 10°C (50°F).

- v Umidade relativa:
	- Operacional: 8% a 80%
	- Não-operacional: 5% a 95%

#### **Saída de calor**

• Máximo de 65 W (222 Btu/hr) (dependendo do modelo)

#### **Fonte de alimentação (adaptador de corrente alternada)**

- v Entrada de onda senoidal, de 50 a 60 Hz
- v Taxa de entrada do adaptador de corrente alternada: 100-240 V AC, 50 a 60 Hz

#### **Bateria**

#### **ThinkPad X61s**

- v Bateria prismática de Lítio-íon (Li-Ion) de 4 células do ThinkPad X60
	- Voltagem nominal: 14,4 V dc
	- Capacidade: 2,0 AH

#### **ThinkPad X61s e ThinkPad X61**

- v Bateria cilíndrica de Lítio-íon (Li-Ion) de 4 células do ThinkPad X60
	- Voltagem nominal: 14,4 V dc
	- Capacidade: 2,6 AH
- v Bateria de Lítio-íon (Li-Ion) de 8 células do ThinkPad X60
	- Voltagem nominal: 14,4 V dc
	- Capacidade: 5,2 AH

#### **Vida útil da bateria**

v Para obter a porcentagem de carga restante da bateria, consulte o Mostrador de Gerenciamento de Energia na bandeja de tarefas.

*Especificações*

### <span id="page-78-0"></span>**Apêndice D. Avisos**

#### **Avisos**

A Lenovo pode não oferecer os produtos, serviços ou recursos discutidos neste documento em outros países. Consulte um representante Lenovo local para obter informações sobre os produtos e serviços disponíveis atualmente em sua área. Qualquer referência a um produto, programa ou serviço Lenovo não significa que somente esse produto, programa ou serviço Lenovo possa ser utilizado. Qualquer produto, programa ou serviço funcionalmente equivalente, que não infrinja nenhum direito de propriedade intelectual da Lenovo poderá ser utilizado em substituição a este produto, programa ou serviço. Entretanto, a avaliação e verificação da operação de qualquer produto, programa ou serviço são de responsabilidade do usuário.

A Lenovo pode ter patentes ou solicitações de patentes pendentes relativas a assuntos tratados nesta publicação. O fornecimento desta publicação não garante ao Cliente nenhum direito sobre tais patentes. Pedidos de licença devem ser enviados, por escrito, para:

*Lenovo (United States), Inc. 1009 Think Place - Building One Morrisville, NC 27560 U.S.A. Attention: Lenovo Director of Licensing*

A LENOVO FORNECE ESTA PUBLICAÇÃO "NO ESTADO EM QUE SE ENCONTRA", SEM GARANTIA DE NENHUM TIPO, SEJA EXPRESSA OU IMPLÍCITA, INCLUINDO, MAS NÃO SE LIMITANDO ÀS GARANTIAS IMPLÍCITAS DE MERCADO OU DE ADEQUAÇÃO A UM DETERMINADO PROPÓSITO. Alguns países não permitem a exclusão de garantias expressas ou implícitas em certas transações; portanto, esta disposição pode não se aplicar ao Cliente.

Estas informações podem conter imprecisões técnicas ou erros tipográficos. Periodicamente, são feitas alterações nas informações aqui contidas; tais alterações serão incorporadas em futuras edições desta publicação. A Lenovo pode, a qualquer momento, aperfeiçoar e/ou alterar os produtos e/ou os programas descritos nesta publicação, sem aviso prévio.

Os produtos descritos nesta publicação não são destinados para uso em implantações ou em outras aplicações de suporte à vida, nas quais o mau funcionamento pode resultar em ferimento ou morte. As informações contidas neste documento não afetam ou alteram as especificações ou garantias do

<span id="page-79-0"></span>produto Lenovo. Nada neste documento deve funcionar como uma licença expressa ou implícita ou indenização em relação a direitos de propriedade intelectual da Lenovo ou de terceiros. Todas as informações contidas nesta publicação foram obtidas em ambientes específicos e são apresentadas como uma ilustração. O resultado obtido em outros ambientes operacionais pode variar.

A Lenovo pode utilizar ou distribuir as informações fornecidas pelo Cliente da forma que julgar apropriada sem que isso implique em qualquer obrigação para com o Cliente.

Quaisquer referências nesta publicação a Web sites não-Lenovo são fornecidas apenas por conveniência e não representam de forma alguma um endosso a esses Web sites. Os materiais contidos nesses Web sites não fazem parte dos materiais deste produto Lenovo e a utilização desses Web sites é de inteira responsabilidade do Cliente.

Quaisquer dados de desempenho aqui contidos foram determinados em um ambiente controlado. Portanto, o resultado obtido em outros ambientes operacionais pode variar de maneira significativa. Algumas medidas podem ter sido tomadas em sistemas de nível de desenvolvimento e não há garantia de que essas medidas serão as mesmas em sistemas geralmente disponíveis. Além disso, algumas medidas podem ter sido estimadas por meio de extrapolação. Os resultados reais podem variar. Os usuários deste documento devem verificar os dados aplicáveis em seu ambiente específico.

#### **Avisos sobre Emissões Eletrônicas**

As informações a seguir são referentes ao ThinkPad X61, tipo de máquina 7666, 7667, 7668, 7669, 7670, 7671, 7673, 7674, 7675, 7676, 7678 e 7679.

#### **Normas da FCC (Federal Communications Commission)**

Este equipamento foi testado e aprovado segundo os critérios estabelecidos para dispositivos digitais da Classe B, em conformidade com a Parte 15 das Normas da FCC. Esses critérios têm a finalidade de assegurar um nível adequado de proteção contra interferências prejudiciais, quando o equipamento estiver funcionando em ambiente residencial. Este equipamento gera, utiliza e pode emitir energia de freqüência de rádio e, se não for instalado e utilizado de acordo com o manual de instruções, pode provocar interferências prejudiciais à comunicação por rádio. No entanto, não existem garantias de que não ocorrerá interferência em uma determinada instalação. Se este equipamento causar interferência prejudicial à recepção de rádio ou televisão, o que pode ser determinado ligando e desligando o equipamento, recomenda-se que o usuário tente eliminar a interferência adotando uma ou mais das seguintes medidas:

v Mudar a posição ou o local de instalação da antena receptora;

- v Aumentar a distância entre o equipamento e o receptor;
- v Conectar o equipamento a uma tomada localizada em um circuito diferente daquele ao qual o receptor está conectado;
- v Consultar um revendedor autorizado LENOVO ou um representante de marketing LENOVO.

Para atender aos critérios de emissão estabelecidos pela FCC, deve-se utilizar cabos e conectores apropriadamente encapados e aterrados, em conformidade com o padrão IEEE 1284-1994. A LENOVO não se responsabiliza por qualquer interferência na recepção de rádio ou televisão provocada pela utilização de cabos e conectores não recomendados ou por alterações ou modificações não autorizadas efetuadas neste equipamento. Alterações ou modificações não autorizadas podem cancelar a autorização do usuário para operar o equipamento. Este dispositivo está em conformidade com a Parte 15 das Normas da FCC. A operação está sujeita a estas duas condições:

(1) este equipamento não pode provocar interferência prejudicial, e (2) este equipamento deve aceitar qualquer interferência prejudicial recebida, inclusive as que possam provocar operação indesejada.

#### **Oferta do Software IBM Lotus**

**Sobre a oferta para compradores de computadores ThinkPad com Windows XP:** Como um comprador qualificado de um computador ThinkPad com o sistema operacional Windows XP, você está recebendo uma licença única e limitada para o cliente "independente" do Lotus Notes® e uma licença única para o software Lotus® SmartSuite®. Essas licenças o autorizam a instalar e utilizar este software em seu novo computador ThinkPad utilizando uma das seguintes opções:

**Sobre a oferta para compradores de computadores ThinkPad com Windows Vista:** Como um comprador qualificado de um computador ThinkPad com o sistema operacional Windows Vista, você está recebendo uma licença única e limitada para o cliente "independente" do Lotus Notes. Esta licença o autoriza a instalar e utilizar este software em seu novo computador ThinkPad utilizando uma das seguintes opções:

- v **A mídia para esse software não está incluída nesta oferta. Caso ainda não tenha a mídia de software apropriada do Lotus Notes Client ou do Lotus SmartSuite**, você poderá pedir um CD e instalar o software em seu computador. Para obter informações adicionais, consulte ["Para](#page-81-0) pedir um CD" na [página](#page-81-0) 72.
- v **Caso já tenha uma cópia licenciada do software**, você terá o direito de fazer e utilizar uma cópia adicional do software que possui.

**Sobre o IBM Lotus Notes:** Com seu Notes cliente independente e de uso limitado, você pode integrar seus recursos mais valiosos de sistemas de mensagens, colaborativos e PIM (Personal Information Management) —como <span id="page-81-0"></span>e-mail, calendário, lista de tarefas — permitindo que você os acesse enquanto estiver conectado ou desconectado de sua rede. A licença independente não inclui o direito de acessar qualquer servidor IBM® Lotus Domino®; entretanto, pode ser feito um upgrade desta licença independente para uma licença completa do Notes com um preço reduzido. Para obter informações adicionais, visite [http://www.lotus.com/notes.](http://www.lotus.com/notes)

**Sobre o IBM Lotus SmartSuite:** O Lotus SmartSuite contém aplicativos eficazes com recursos que economizam tempo e que dão a você uma vantagem no seu trabalho e o guiam em suas tarefas individuais.

- Lotus Word Pro® Processador de Texto
- Lotus  $1-2-3^{\circledR}$  Planilha
- Lotus Freelance Graphics® Gráficos para Apresentações
- Lotus Approach<sup>®</sup> Banco de Dados
- v Lotus Organizer® Gerenciador de Tempo, Contatos e Informações
- Lotus FastSite® Publicador para a Web
- v Lotus SmartCenter– Gerenciador de Informações na Internet

**Suporte ao Cliente:** Para obter informações de suporte e números de telefone para ajudá-lo com a instalação inicial do software, visite [http://](http://www.lenovo.com/think/support) [www.lenovo.com/think/support.](http://www.lenovo.com/think/support) Para adquirir suporte técnico além deste suporte de instalação inicial, visite [http://www.lotus.com/passport.](http://www.lotus.com/passport)

**Acordo de Licença do Programa Internacional:** O software licenciado para o Cliente sob essa oferta não inclui upgrades de software ou suporte técnico, e está sujeito aos termos e condições do IPLA (IBM International Program License Agreement) que acompanha o software. Sua utilização dos programas Lotus SmartSuite e Lotus Notes descritos nesta oferta constitui a aceitação dos termos desta Oferta e do IPLA. Para obter informações adicionais relacionadas ao IBM IPLA, visite [http://www.ibm.com/software/sla/sladb.nsf.](http://www.ibm.com/software/sla/sladb.nsf) Esses programas não estão disponíveis para revenda.

**Prova de Titularidade:** O comprovante de compra do computador ThinkPad qualificado, bem como esse documento de Oferta, devem ficar retidos como sua prova de titularidade.

#### **Adquirindo Upgrades, Licenças Adicionais e Suporte Técnico**

Os upgrades de software e o suporte técnico estão disponíveis pelo pagamento de uma taxa por meio do Programa Passport Advantage® IBM. Para obter informações sobre a aquisição adicional de licenças para o Notes, SmartSuite ou outros produtos Lotus, visite <http://www.ibm.com> ou [http://www.lotus.com/passport.](http://www.lotus.com/passport)

#### **Para pedir um CD:**

<span id="page-82-0"></span>**Importante:** De acordo com esta Oferta, você pode pedir uma mídia de CD por licença. Você precisará fornecer o número de série de 7 dígitos do novo computador ThinkPad que você adquiriu. O CD é fornecido gratuitamente; entretanto, remessas, obrigações e impostos aplicáveis podem ser fixados pelas jurisdições locais. Você precisa aguardar de 10 a 20 dias úteis a partir do recebimento de seu pedido até a entrega.

**–Nos Estados Unidos ou no Canadá:**

Ligue para 800-690-3899

**–Nos países da América Latina:**

Via Internet: <http://smartsuite.modusmedia.com> Endereço postal:

IBM - Lotus Notes e Programa SmartSuite

Modus Media International

501 Innovation Avenue

Morrisville, NC, USA 27560

Fax: 919-405-4495

Para saber mais sobre um pedido, entre em contato: smartsuite\_ibm@modusmedia.com

**–Nos países da Europa:**

Via Internet: <http://ibm-apel.modus.com/>

Endereço postal:

Lotus Fulfillment, ModusLink Kft. 1222 Budapest,

Nagytetenyi ut 112

Hungria

Para saber mais sobre um pedido, entre em contato: ibm\_smartsuite@modusmedia.com

**–Nos países da Ásia Pacífica:**

Via Internet: <http://smartsuite.modusmedia.com> Endereço postal:

IBM - Lotus Notes e Programa SmartSuite

Modus Media International

eFulfillment Solution Center

750 Chai Chee Road

#03-10/14, Technopark at Chai Chee,

Singapore 469000

Fax: +65 6448 5830

Para saber mais sobre um pedido, entre em contato: Smartsuiteapac@modusmedia.com

#### **Marcas Registradas**

Os termos a seguir são marcas registradas da Lenovo nos Estados Unidos e/ou em outros países:

Lenovo ThinkPad PS/2 Rescue and Recovery ThinkVantage ThinkLight **TrackPoint** Ultrabay UltraBase

Os termos a seguir são marcas registradas da International Business Machines Corporation nos Estados Unidos e/ou em outros países:

IBM (utilizado sob licença) Lotus 1-2-3 Approach Domino Lotus FastSite Freelance Graphics Lotus Notes **Notes** Lotus Organizer **SmartSuite** Word Pro Passport Advantage

Microsoft, Windows e Windows Vista são marcas registradas da Microsoft Corporation nos Estados Unidos e/ou em outros países.

Outros nomes de empresas, produtos ou serviços podem ser marcas registradas ou marcas de serviço de terceiros.

# **Índice Remissivo**

# **A**

ajuda Centro de [Suporte](#page-54-0) ao Cliente 45 na [Web](#page-54-0) 45 Ajuda de [Acesso](#page-10-0) 1 ajuda e [serviço](#page-54-0) 45 Aviso de [Regulamentação](#page-10-0) 1 [avisos](#page-78-0) 69

### **B**

bateria [problemas](#page-34-0) 25 [substituindo](#page-44-0) 35 BIOS Setup [Utility](#page-38-0) 29 Botão do [ThinkVantage](#page-11-0) 2

# **C**

Centro de [Produtividade](#page-10-0) 1 Centro de [Suporte](#page-20-0) ao Cliente 1[1,](#page-54-0) [45,](#page-54-0) [47](#page-56-0) cobertura do computador [limpeza](#page-15-0) 6 com a tela do computador [problemas](#page-32-0) 23 conteúdo de fábrica [restaurando](#page-40-0) 31 CRU (Customer Replaceable Unit) Lista de [peças](#page-70-0) 61 cuidando de seu [computador](#page-12-0) 3

# **D**

dados de [recuperação](#page-41-0) 32 [Declaração](#page-79-0) do FCC 70 diagnosticando [sistema](#page-21-0) 12 [unidade](#page-21-0) de disco rígido 12 [diagnosticando](#page-20-0) problemas 11 dicas, [importantes](#page-12-0) 3 dicas [importantes](#page-12-0) 3 discos de [recuperação](#page-19-0) 10

### **E**

erros sem [mensagens](#page-28-0) 19 [especificações](#page-75-0) 66 [especificações](#page-19-0) de hardware 10 evitando [problemas](#page-19-0) 10

### **F**

fazendo upgrade [dispositivos](#page-19-0) 10 [unidade](#page-46-0) de disco rígido 37

#### **G**

gerenciamento de energia [problemas](#page-30-0) 21 Guia de [Segurança](#page-10-0) e Garantia 1

### **I**

[informações](#page-20-0) sobre garantia 11 instalação de [configuração](#page-38-0) 29 [instalando](#page-20-0) um sistema [operacional](#page-20-0) 11 Instruções de [Configuração](#page-10-0) 1

### **L**

Leia [Primeiro](#page-6-0) v leitor de [impressões](#page-75-0) digitais 66 [cuidados](#page-16-0) 7 [problemas](#page-37-0) 28 limpeza cobertura do [computador](#page-15-0) 6 [teclado](#page-16-0) 7 tela do [computador](#page-16-0) 7 localizando [informações](#page-10-0) 1

# **M**

marcas [registradas](#page-82-0) 73 memória [substituindo](#page-49-0) 40 [mensagens](#page-22-0) de erro 13 mídia de armazenamento [manuseio](#page-14-0) 5 modo de espera [problemas](#page-30-0) 21 modo de hibernação [problemas](#page-30-0) 21

# **O**

opções de [recuperação](#page-40-0) 31 outros [problemas](#page-37-0) 28

#### **P**

[PC-Doctor](#page-20-0) para Windows 11 perguntas mais [freqüentes](#page-19-0) 10 [precauções](#page-19-0) de segurança 10

problema [dispositivo](#page-30-0) indicador 21 problema com [dispositivo](#page-30-0) [indicador](#page-30-0) 21 problema de [inicialização](#page-37-0) 28 problemas [bateria](#page-34-0) 25 com a tela do [computador](#page-32-0) 23 [diagnosticando](#page-20-0) 11 [gerenciamento](#page-30-0) de energia 21 [inicialização](#page-37-0) 28 leitor de [impressões](#page-37-0) digitais 28 modo de [espera](#page-30-0) 21 modo de [hibernação](#page-30-0) 21 resolução de [problemas](#page-22-0) 13 [senha](#page-29-0) 20 [teclado](#page-29-0) 20 [unidade](#page-35-0) de disco rígido 26

### **R**

[recursos](#page-74-0) 65 recursos de [hardware](#page-19-0) 10 recursos e [especificações](#page-74-0) 65 Rescue and [Recovery](#page-40-0) 31 resolução de [problemas](#page-19-0) 10, [13](#page-22-0) [restaurando](#page-40-0) conteúdo de fábrica 31

### **S**

Seja [cuidadoso](#page-12-0) ao utilizar seu [computador](#page-12-0) 3 Seja [cuidadoso](#page-13-0) com seu [computador](#page-13-0) 4 senha [definindo](#page-14-0) 5 [problemas](#page-29-0) 20 Serviço de [Garantia](#page-56-0) [Internacional](#page-56-0) 47 [solucionando](#page-18-0) problemas 9 substituindo [bateria](#page-44-0) 35 [memória](#page-49-0) 40

### **T**

teclado [limpeza](#page-16-0) 7 [problemas](#page-29-0) 20 tela do computador [limpeza](#page-16-0) 7 transporte o seu [computador](#page-13-0) 4

### **U**

unidade de disco rígido fazendo [upgrade](#page-46-0) 37 [problema](#page-35-0)<sup>26</sup> unidades [manuseio](#page-14-0) 5

# **W**

Web [ajuda](#page-54-0) 45

Número da Peça: 42X3411

Impresso na China

(1P) P/N: 42X3411

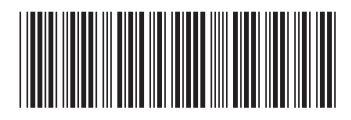